1С: Предприятие 8. Управление нашей строительной фирмой

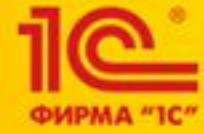

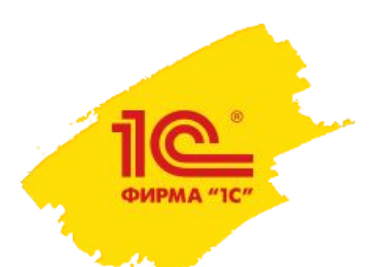

### **YACTb No1**

## Назначение и состав 1С:УНСФ

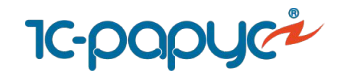

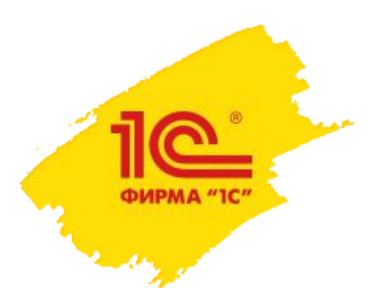

#### На базе чего разработан 1С:УНСФ?

- **«1ǿ:ȁправление нашей строительной фирмой»**  решение для построения систем управления деятельностью небольших предприятий с учетом лучших отечественных практик автоматизации среднего и малого строительного бизнеса
- Является развитием системы «1С:Управление нашей фирмой» редакции 1.6
- Учитывает опыт, накопленный при внедрении автоматизированных системы в проектах более чем в сотне строительных компаний
- Особое внимание при разработке было уделено реализации функциональных возможностей, востребованных строительными компаниями как крупными так и небольшими, в том числе планирование и контроль выполнения строительных работ, контроль обеспеченности строительства материалами и ресурсами.

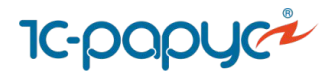

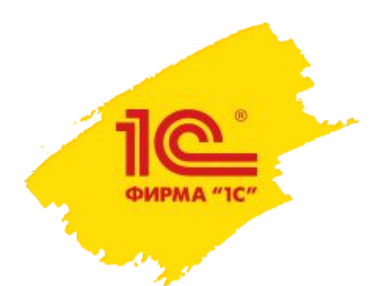

#### Для кого разработана программа 1С:УНСФ?

Решение «1С: Предприятие 8. Управление нашей строительной фирмой» предназначено для предприятий, осуществляющих различные виды строительной деятельности, а также текущий ремонт, монтажные работы, реставрации и реновации:

• Предприятия, имеющие потребность в автоматизации управления материальными, производственными, финансовыми и кадровыми ресурсами в строительстве;

• Подрядчики и субподрядчики строительства;

▪Компании производящие различные монтажные и отделочные работы.

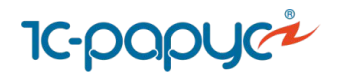

#### Что включает в себя 1С:УНСФ?

- $000$ 77.  $Q_{\iota}$ Ω  $\equiv$ Главное
	- 雨 **CRM**
	- Продажи
	- 世 Закупки
	- $\frac{d\mathbf{c}}{d\mathbf{c}}$ Работы
	- Производство
	- $\boldsymbol{\Theta}$ Деньги
	- Зарплата
	- Компания
	- Управление строительством
- **А** Начальная страница

В состав единого решения "Управление нашей строительной фирмой" входят:

- **■ Конфигурации**:
	- **Управление нашей фирмой 1.6;**
- **■ Дополнительные возможности**:
	- **Планирование**, в том числе:
		- $\cdot$  3 агрузка сметы в формате АРПС 1.10;
		- Формирование календарного плана строительства;
	- **Управление строительным производством**, в том числе:
		- Заключение договоров с Заказчиком и подрядчиками;
		- Формирование разделительной ведомости
	- **ȁправление материально-техническим обеспечением**;
		- Закупка материалов;
		- Формирование себестоимости объекта строительства
	- **Анализ результатов хозяйственной деятельности**.

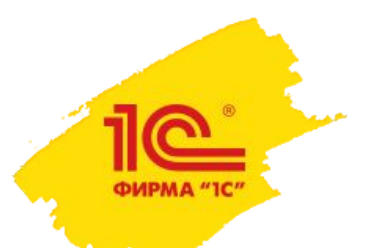

**1d** 

#### Текущая архитектура 1С:УНСФ

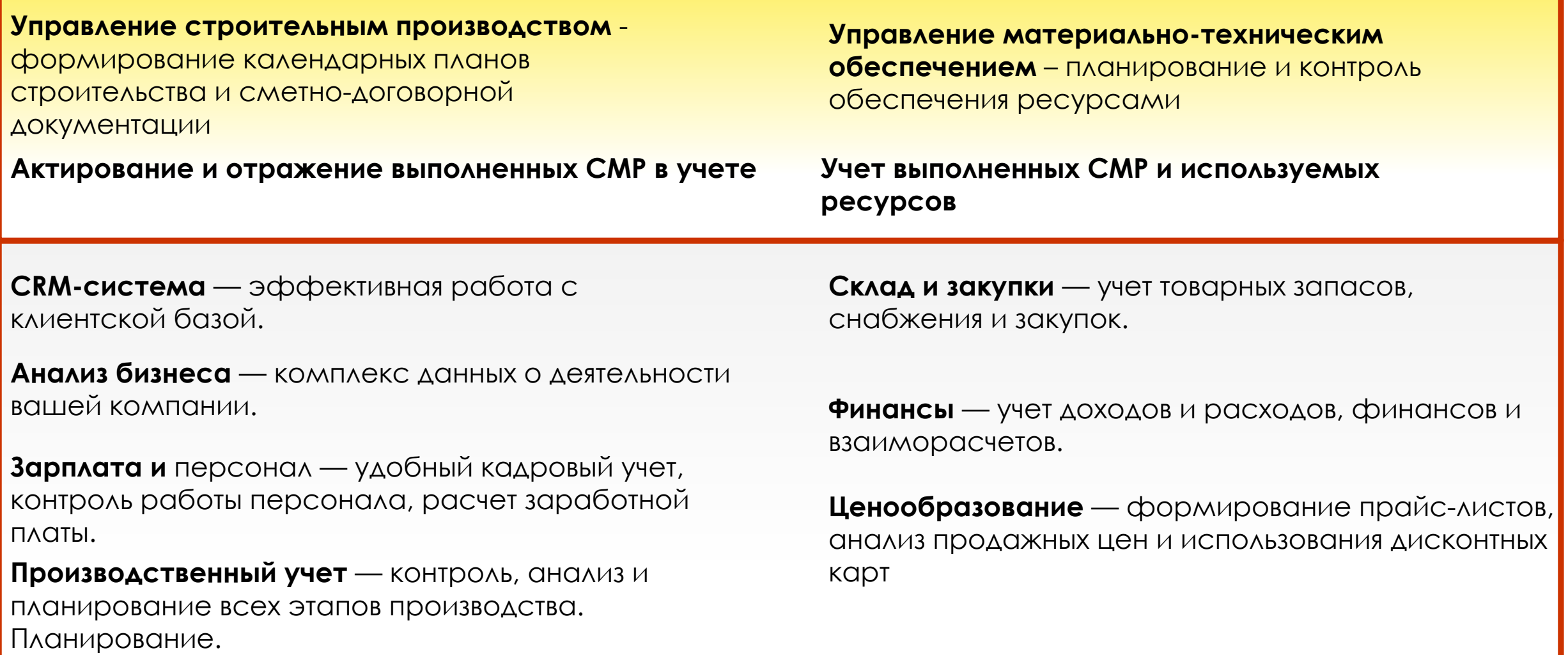

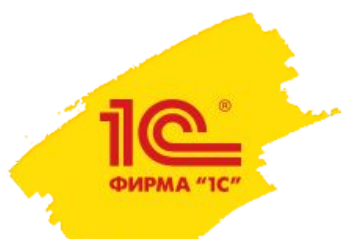

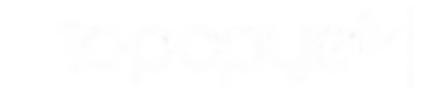

#### Текущая архитектура 1С:УНСФ

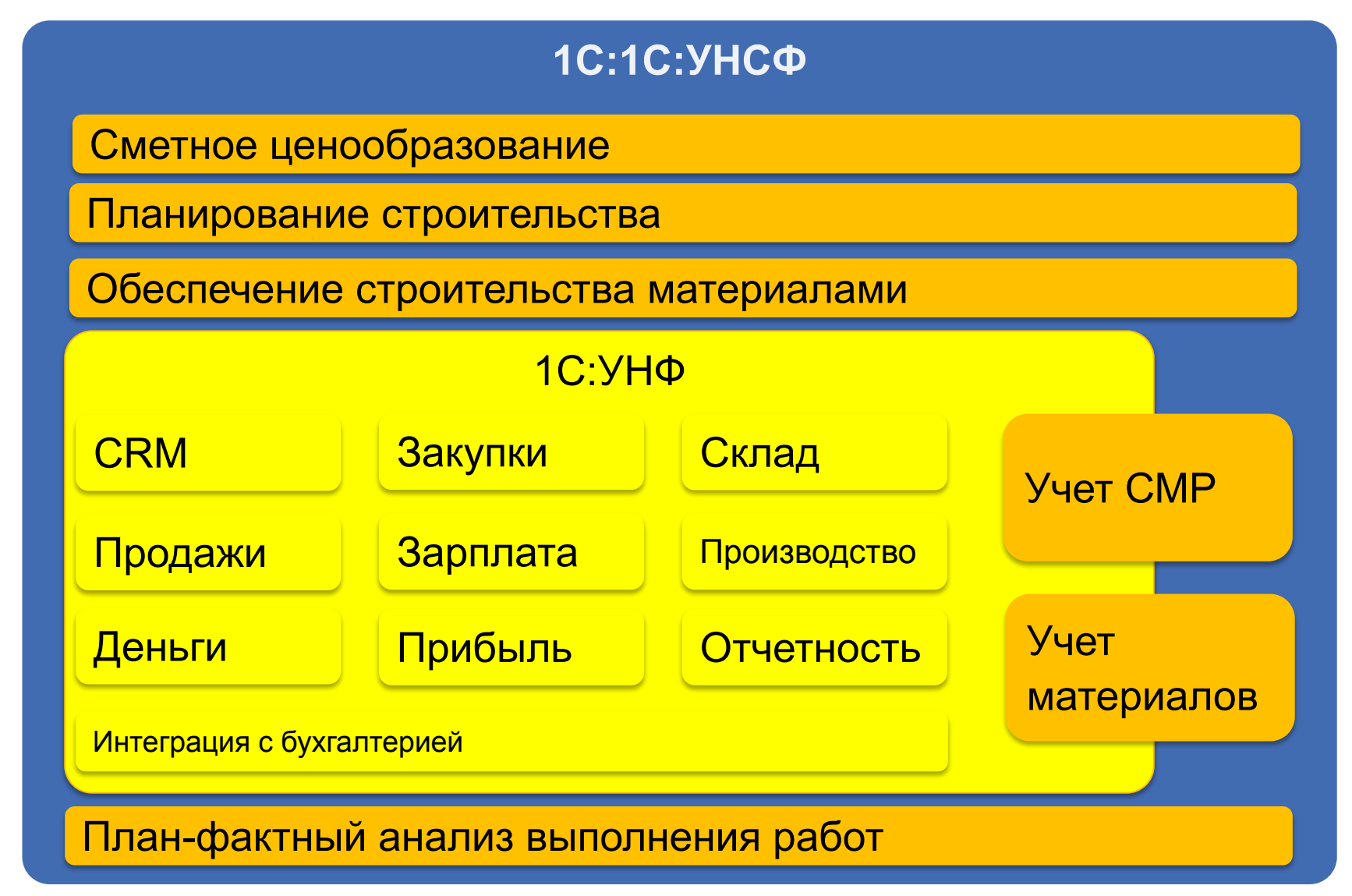

**IC-pap** 

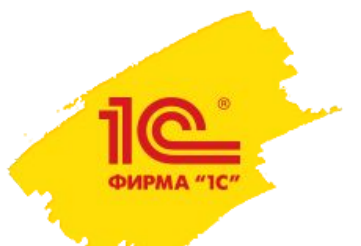

#### Какой основной процесс реализован в 1С:УНСФ?

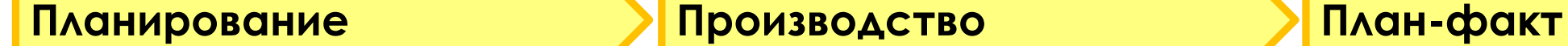

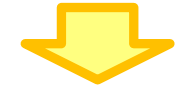

- загрузка сметы через АРПС;
- формирование календарных плановграфиков с построением диаграммы Ганта :
	- на основании сметы;
	- загрузка календарного плана-графика из MS Project ©;
- заполнение Бюджетов БДР и БДДС по объектам строительства на основе данных утвержденного календарного плана графика, стоимости материалов и ресурсов по данным договора с Заказчиком, и договоров с Подрядчиками;
- разделительная ведомость;
- договоры с Заказчиком и подрядчиками;
- план потребностей в материалах;
- договоры с поставщиками материалов;
- назначения на производство работ сотрудникам организации.
- закупка материалов, оплата поставщикам, приемка материалов на склад от поставщиков
- списание материалов в производство
- учет трудозатрат, начисление з/п работникам
- отражение выполнения работ в КС-6а
- приемка выполненных работ от Подрядчиков
- сдача выполненных работ Заказчику, КС-2, получение ДС от Заказчика
- закрытие месяца.
- выполнения работ;
- обеспечение и использование материалов;
- использование человеческих ресурсов;
- выручки и затрат по объектам строительства;
- расходования денежных средств
- финансовый результат.

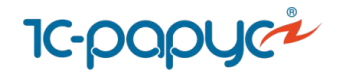

# Каковы основные функции 1С:УНСФ?

**YACTb No2** 

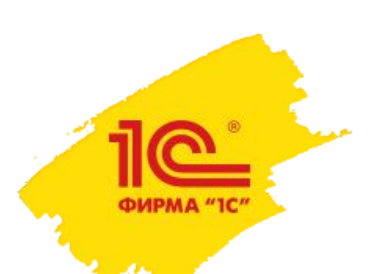

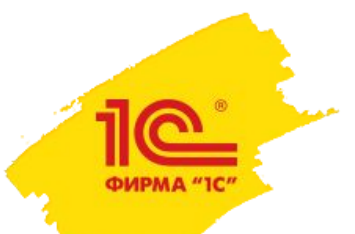

#### Как создать смету строительства в 1С:УНСФ?

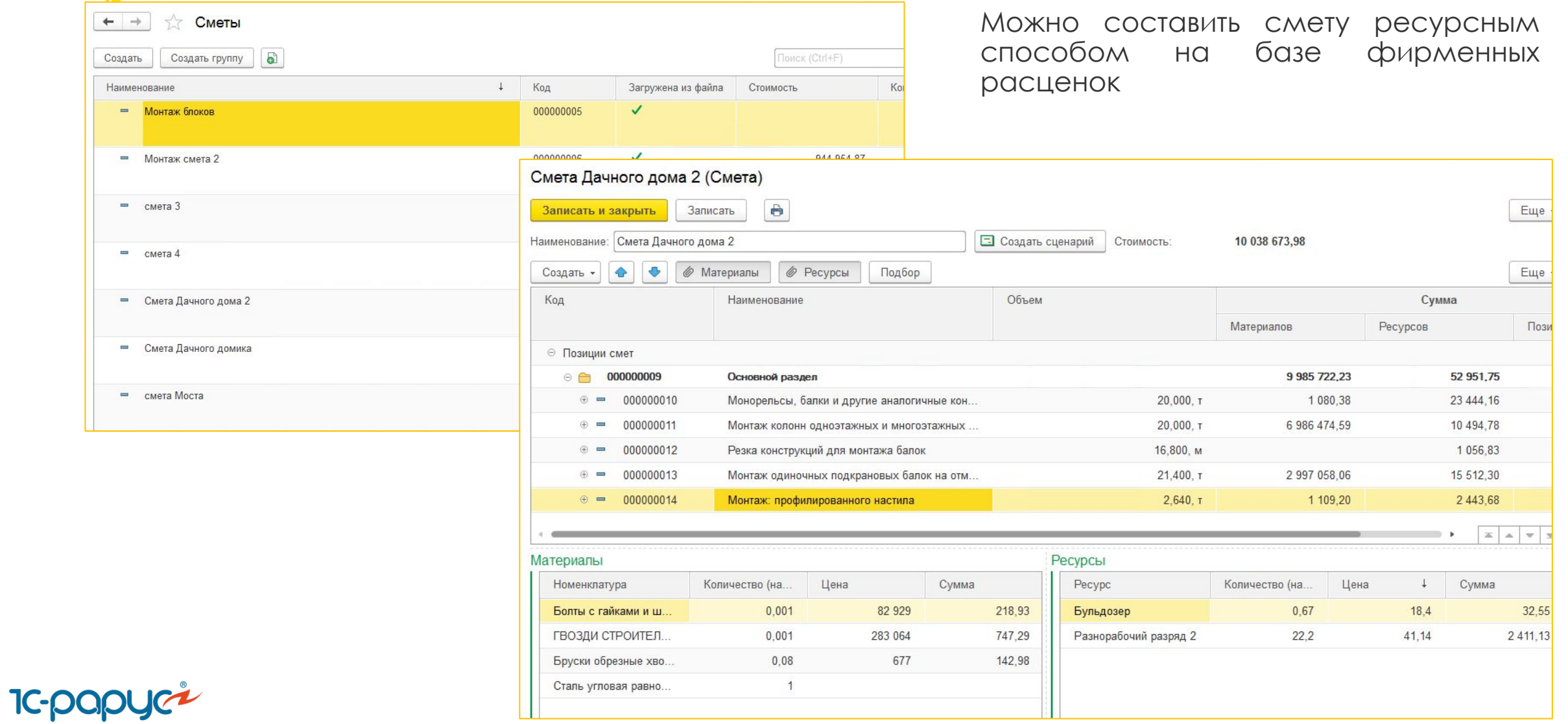

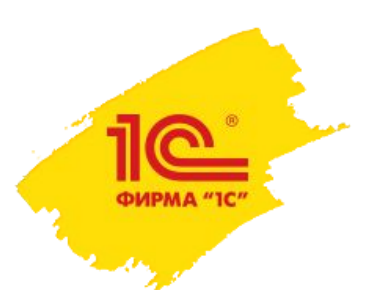

#### Как создать смету строительства в 1С:УНСФ?

Реализована возможность обмена данными в формате АРПС 1.10 с различными сметными программами.

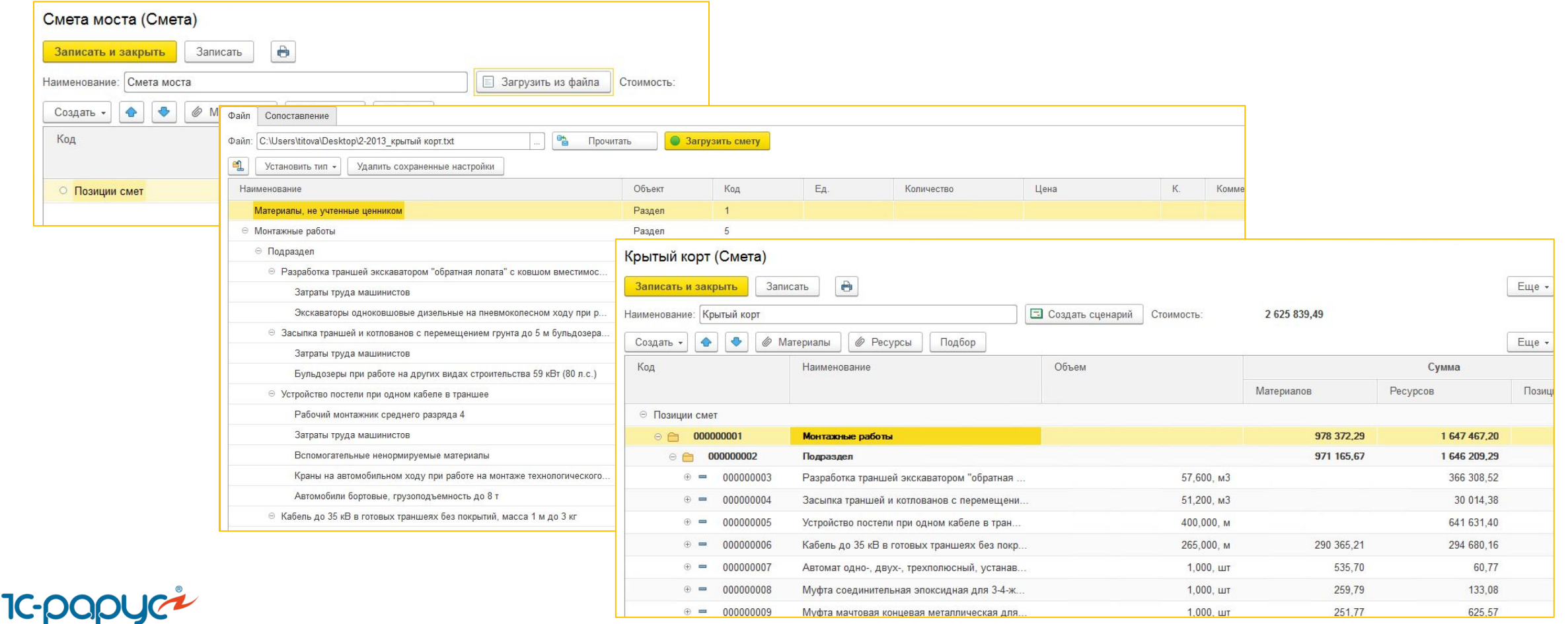

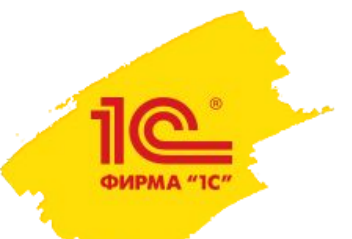

#### Как спланировать строительные работы в 1С:УНСФ?

 В системе формируется календарный план-график строительных работ, который содержит перечень работ, объемы, сроки, состав необходимых материалов и ресурсов для их выполнения.

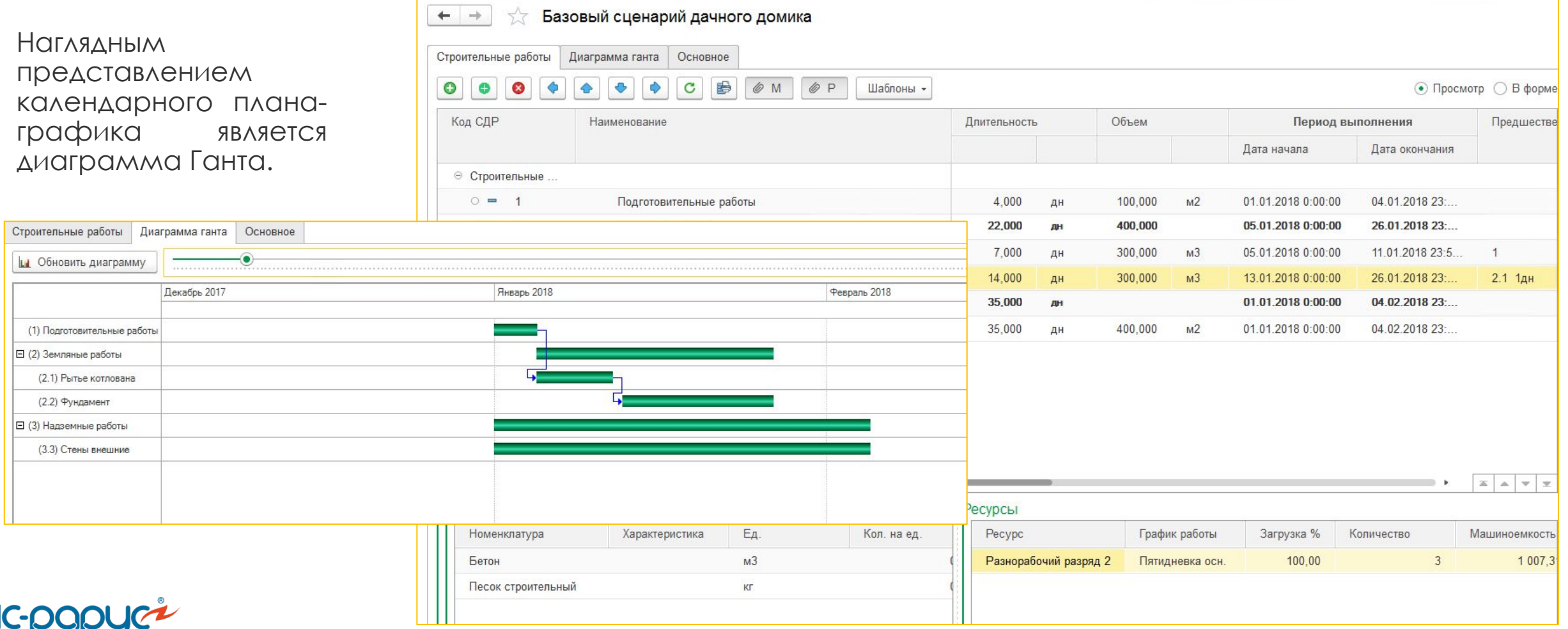

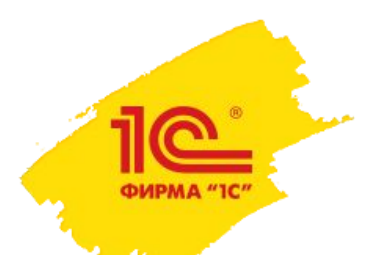

#### Как спланировать строительные работы в 1С:УНСФ?

 ǿистема может хранить несколько вариантов планов-графиков для возможности их анализа и сравнения. Выполняется автоматический контроль на наличие одного рабочего сценария выполнения работ.

Предусмотрена работа с различными вариантами планов-графиков: например, рабочим и планомграфиком,

утвер

Зака

 $\leftarrow$  + Строитель Записа Наименов

Вид кода

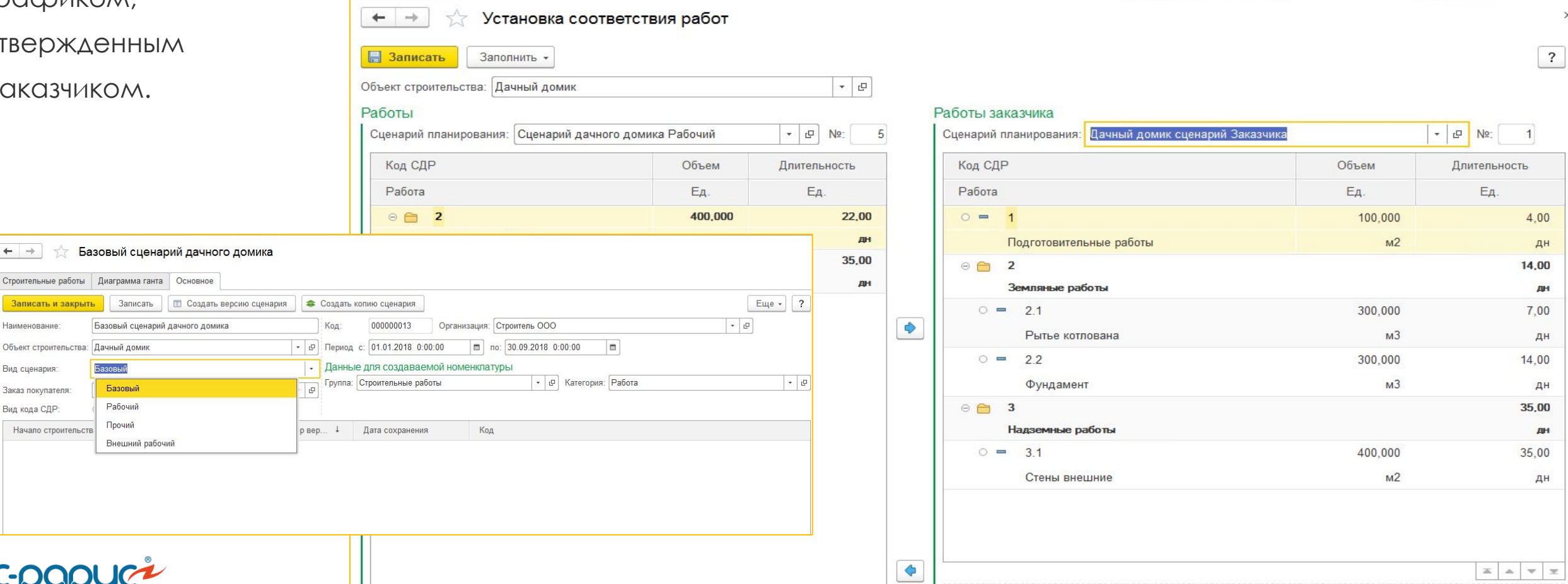

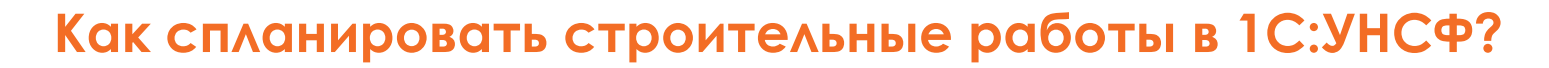

Календарный план-график работ может быть загружен из MS Project:

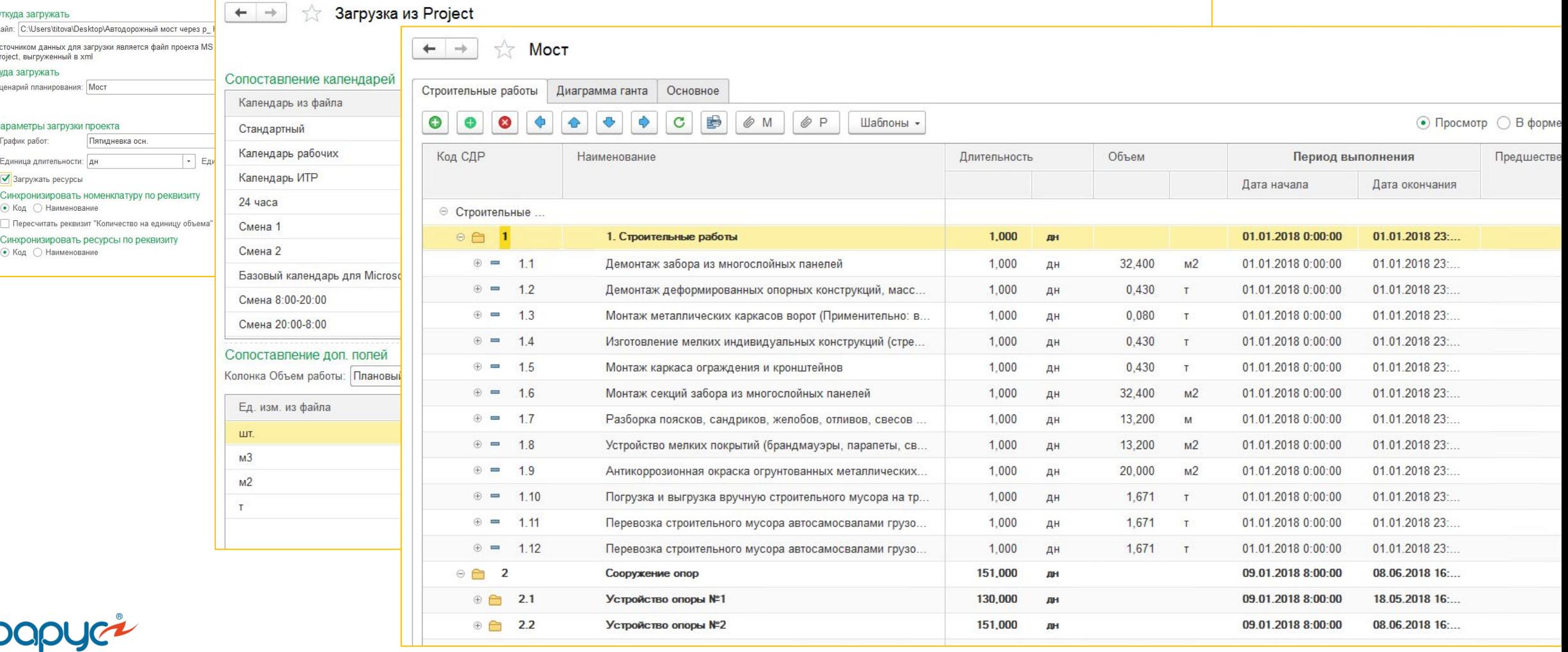

+ + Загрузка из Project

**TC-(** 

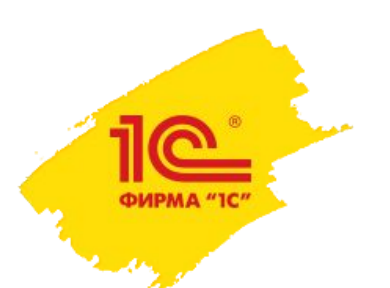

**IC-papy** 

#### Как спланировать строительные работы в 1С:УНСФ?

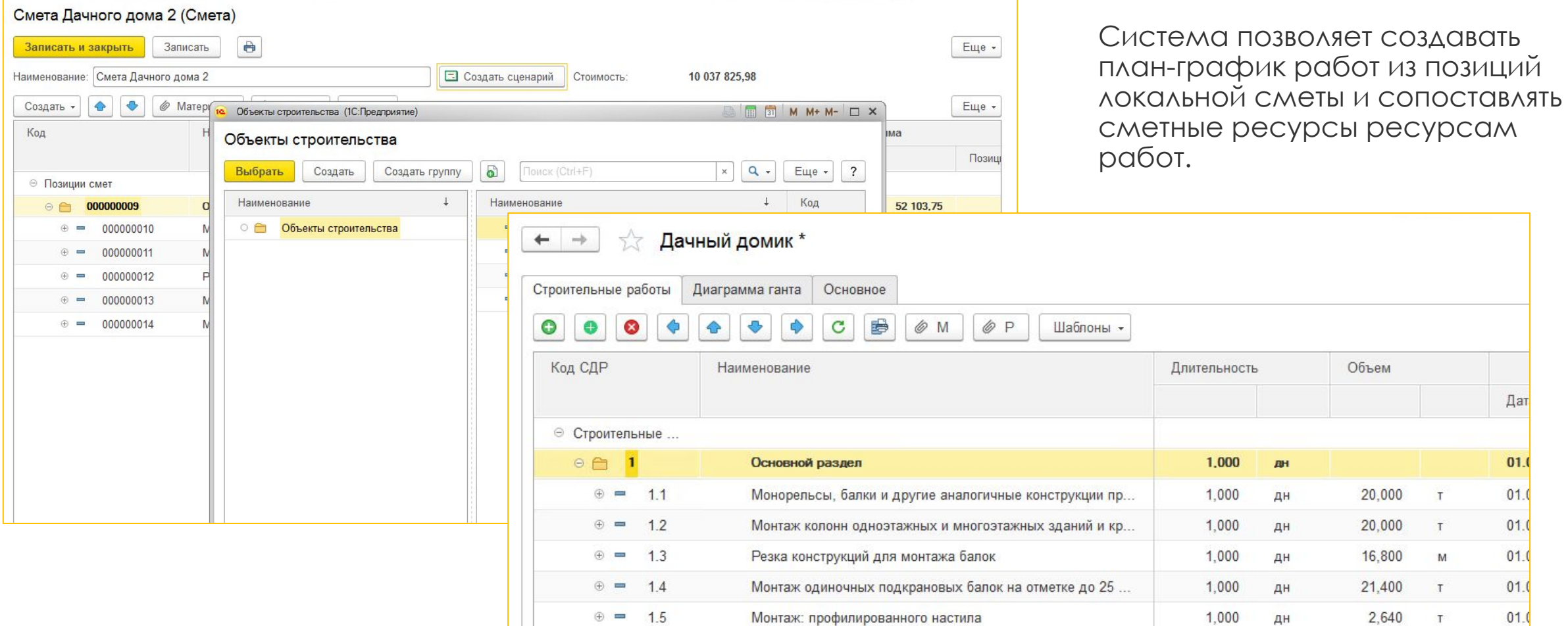

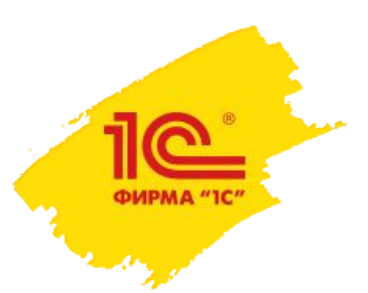

#### Как спланировать строительные работы в 1С:УНСФ?

Рабочий план-график работ утверждается, на его основании формируются учетные документы СИСТЕМЫ.

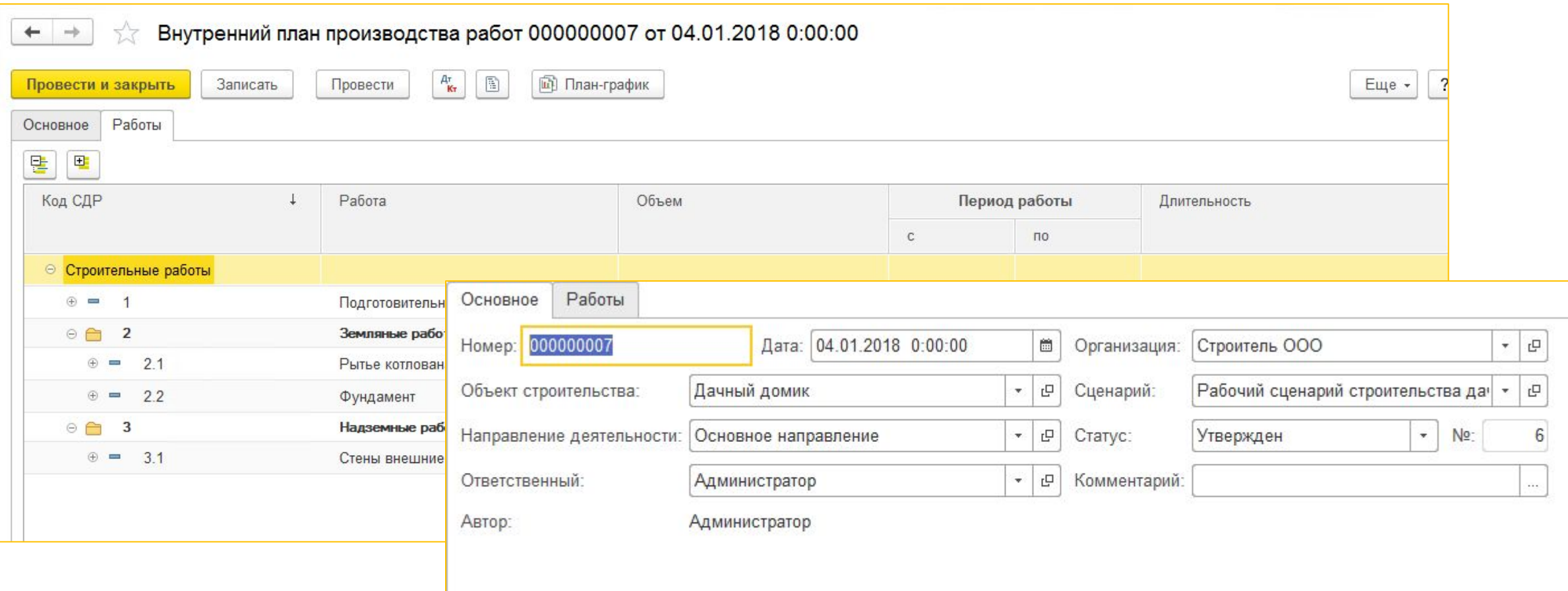

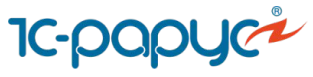

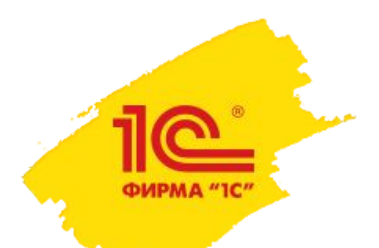

#### Как разделить работы между участниками строительства в 1С:УНСФ?

На основании утвержденного плана-графика работ вводится «Разделительная ведомость» для:

- Ǿаспределения работ между собственными силами и субподрядными организациями;
- Распределения материалов между собственной поставкой и поставкой субподрядчика
- Распределения исполнителей и ресурсов между собственным выполнением и выполнением субподрядной организациейОсновное Работы Материалы Ресурсы

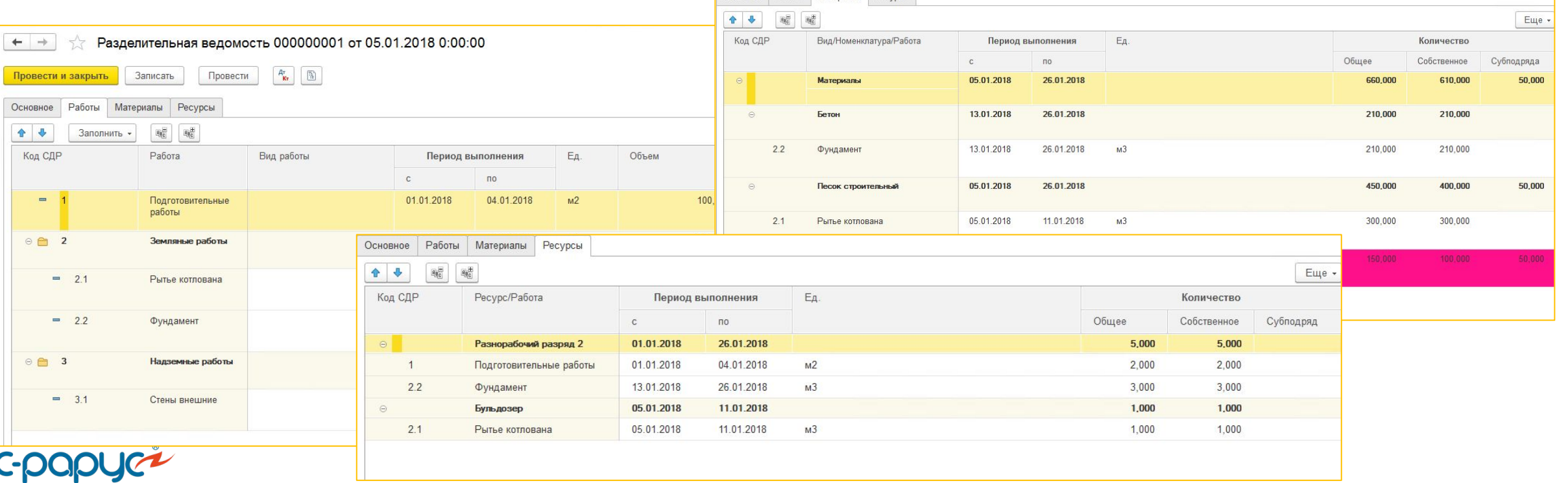

Как составить спецификацию работ для договора с заказчиком в 1С:УНСФ?

В системе вводится спецификация по договору с Заказчиком включающая:

- перечень работ;
- сроки выполнения работ;
- стоимость работ;
- график движений по суммы оплат и акти

Если план-график ра отличен от рабочего, заполняется в соответствии настроенным сопоставл

> Основное Внутренние ра Сценарий планирования: Да

Код СДР

 $0 = 1$ 

 $\odot$   $\ominus$ 

 $0 = 21$  $0 = 22$ 

 $\circ$  = 3.1

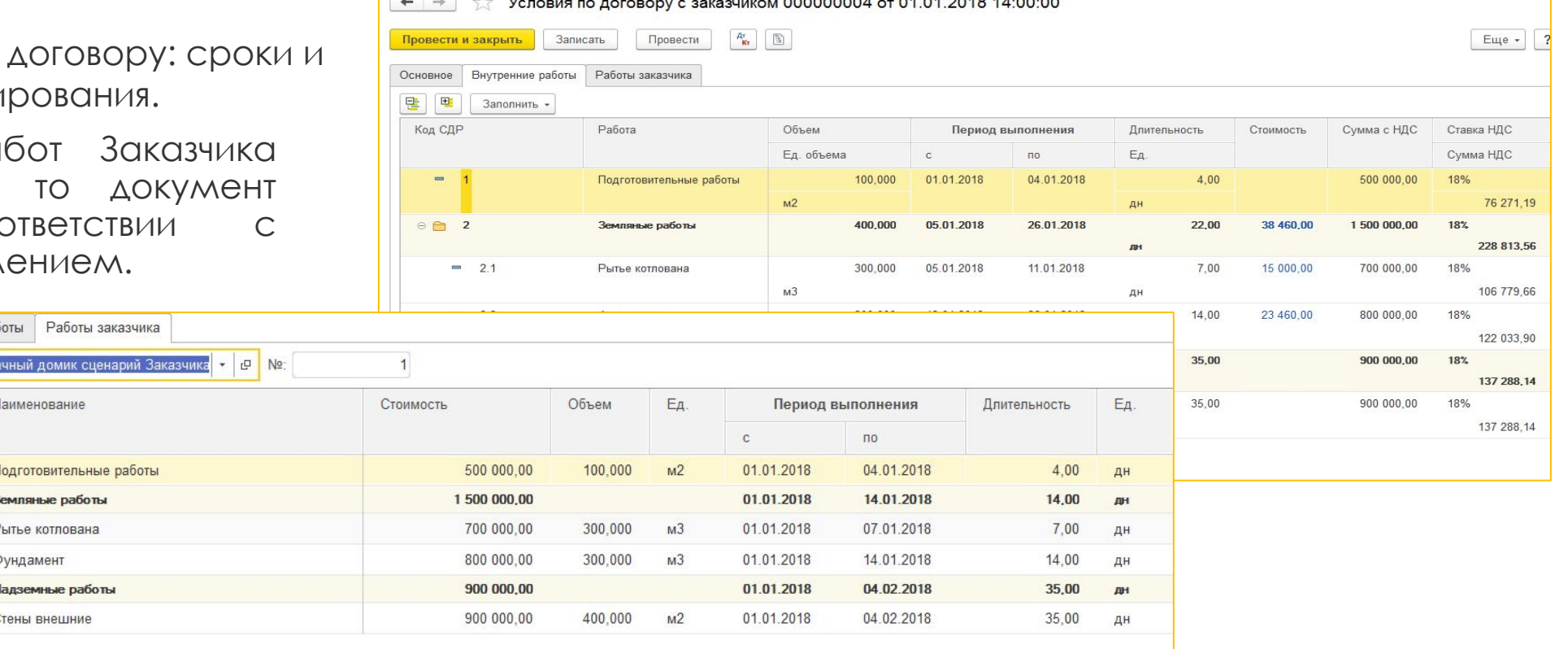

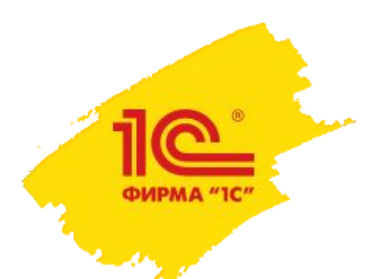

#### Как составить спецификацию на работы субподрядчика в 1С:УНСФ?

Заключаются договоры с подрядчиками, в дополнительных условиях которых фиксируется:

- переданный объем работ
- сроки их выполнения,
- стоимость работ,
- график движений по договору: и сроки и суммы оплат и актирования.

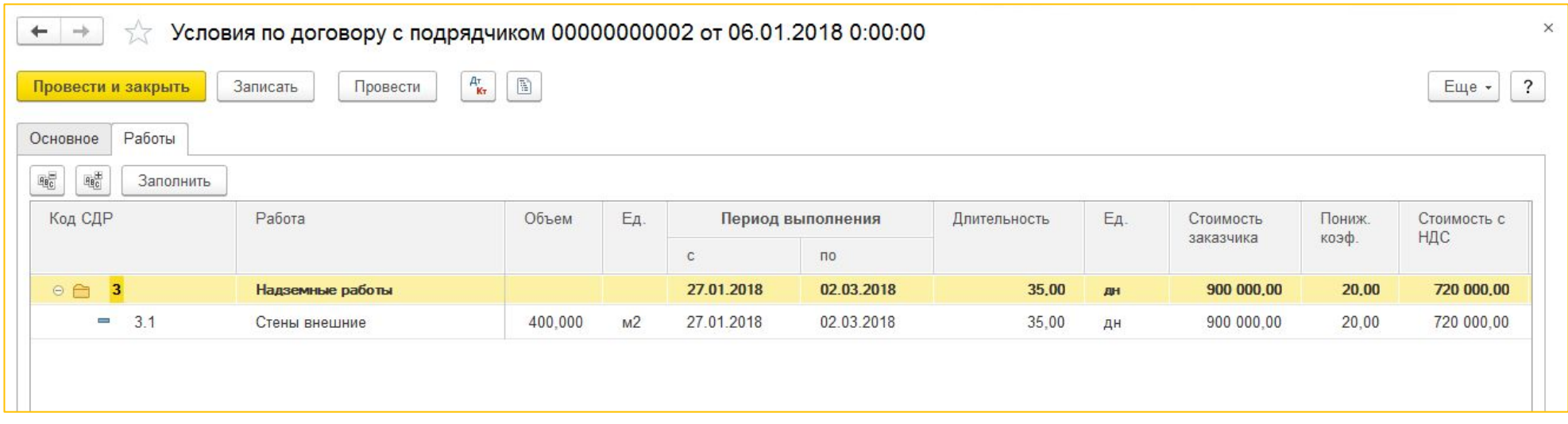

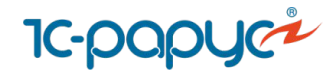

**Как рассчитать бюджет на основании плана производства работ в 1С:УНСФ?** 

На основании утвержденного календарного плана-графика работ вводится документ «Бюджет»

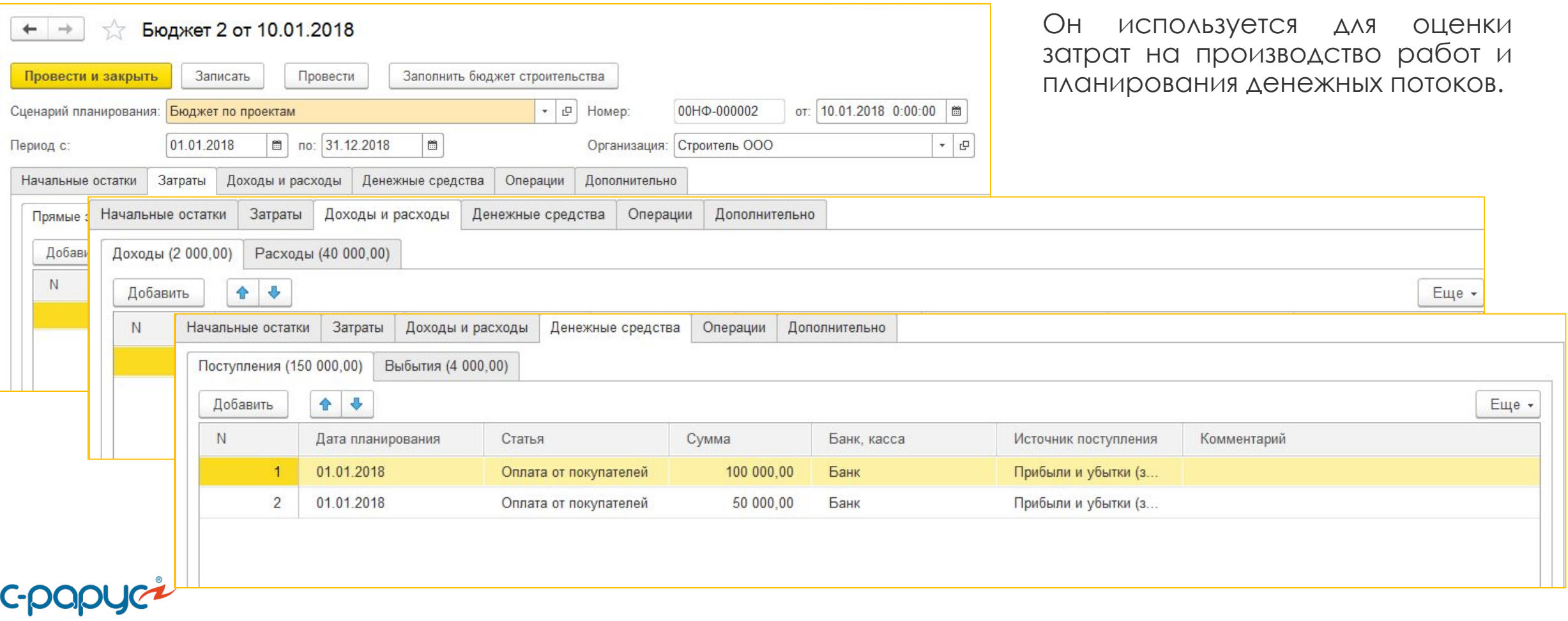

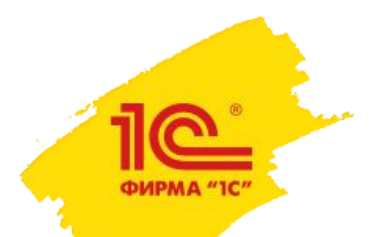

**IC-pap** 

#### Как составить план поставок материалов на стройку 1С:УНСФ?

На основе рабочего календарного плана-графика работ формируется план потребностей в материалах.

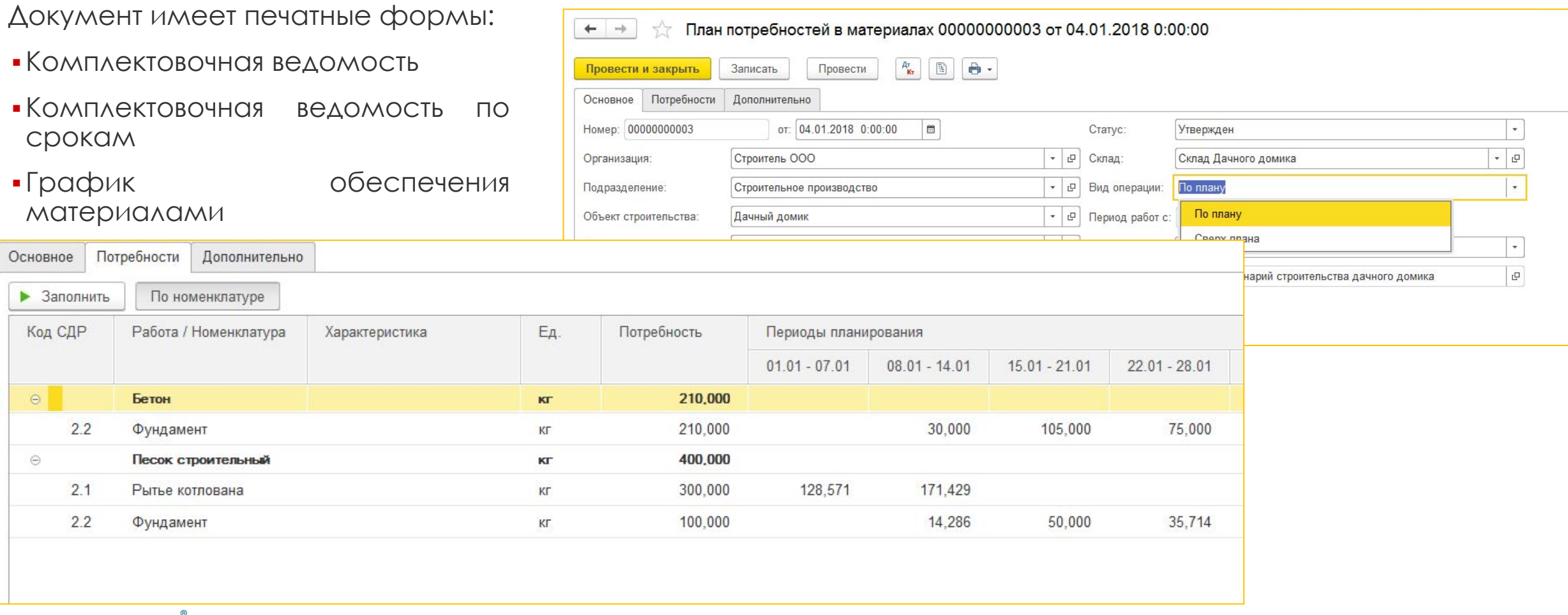

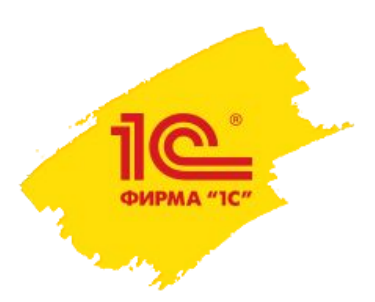

#### Как спланировать собственные ресурсы 1С:УНСФ?

На основе документа «Задание на строительные работы» организации выполняется назначение исполнителей на работы.

**IC-pa** 

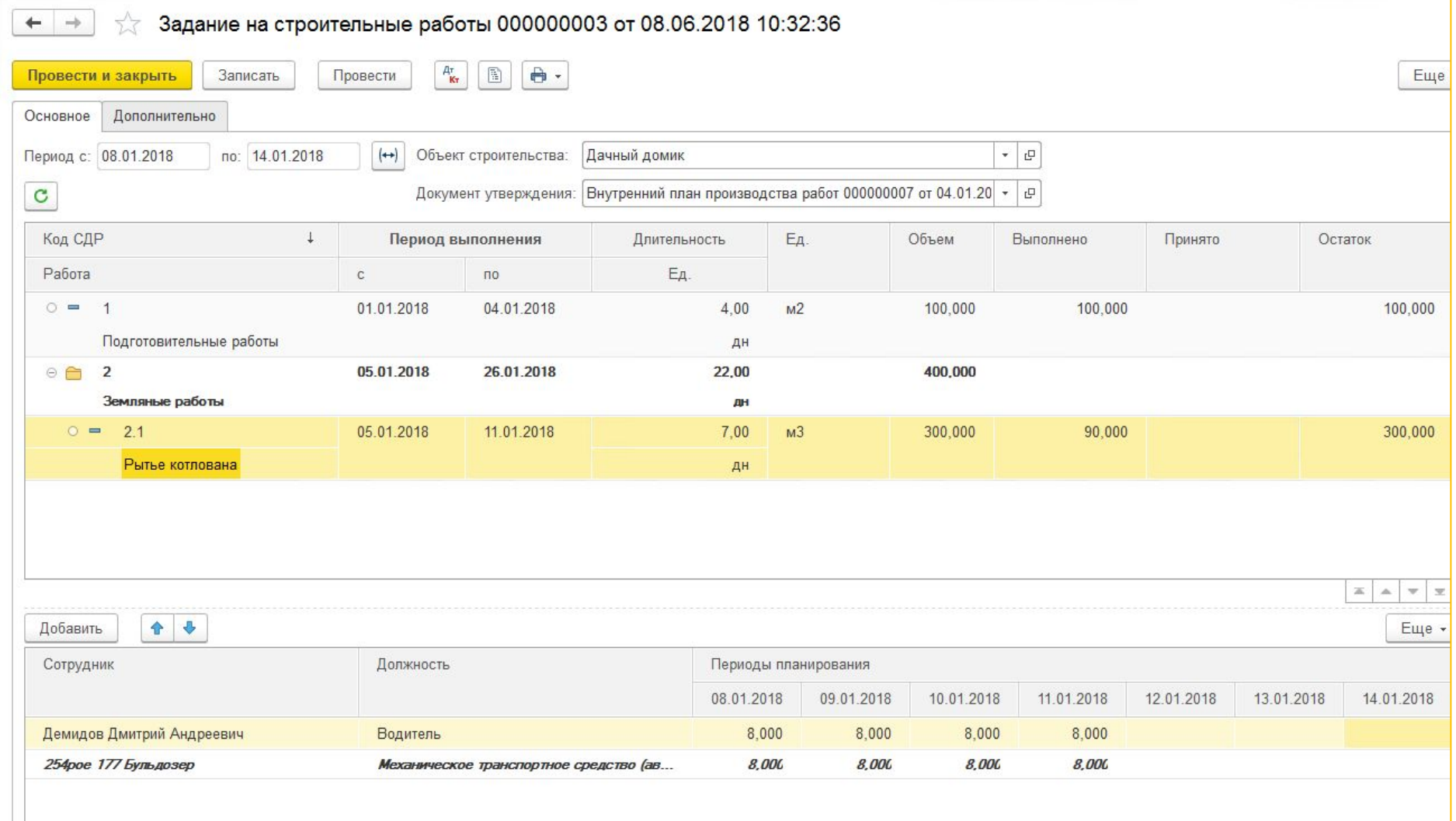

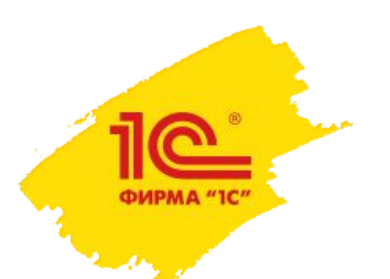

#### Как заказать материалы у поставщика в 1С:УНСФ?

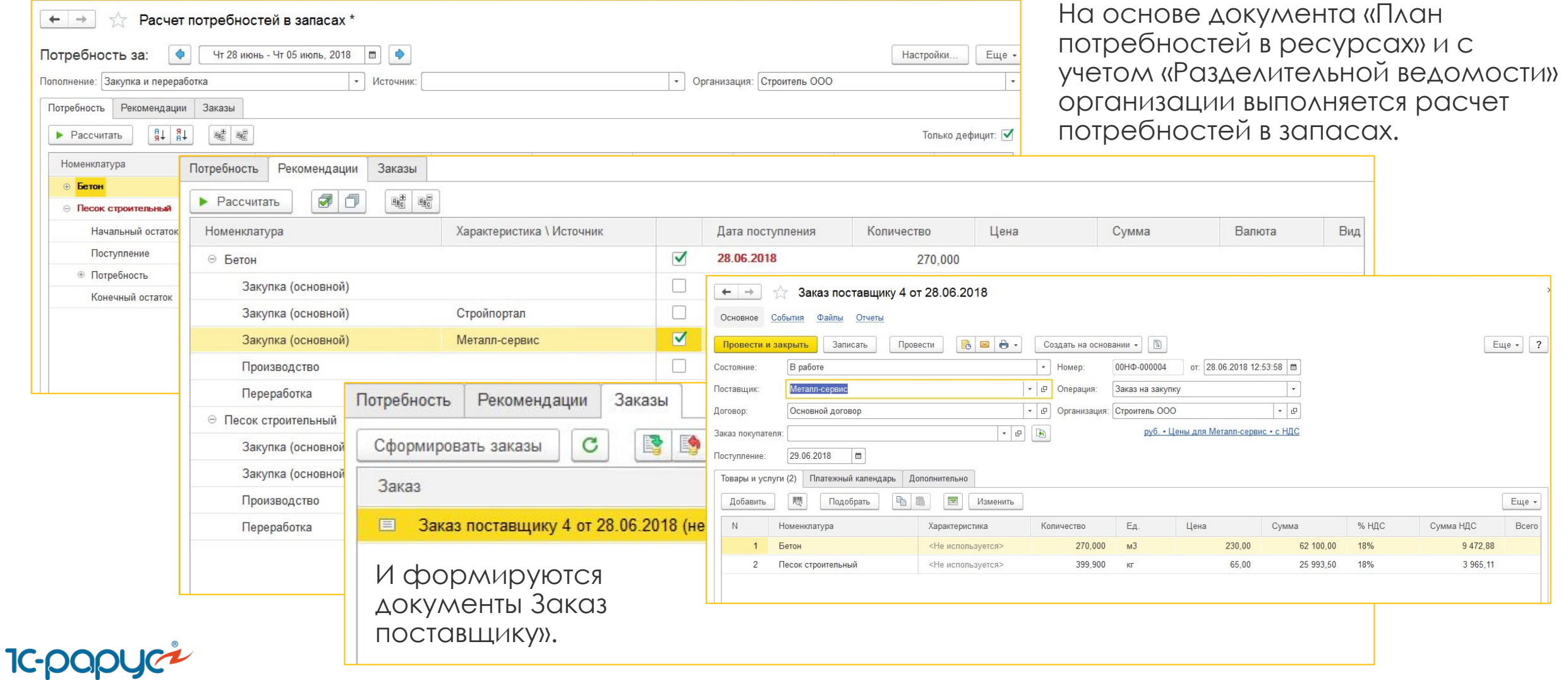

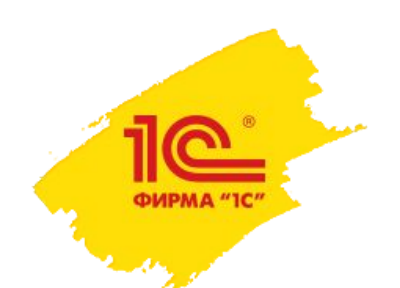

#### Как оприходовать материалы от поставщика на склад в 1С:УНСФ?

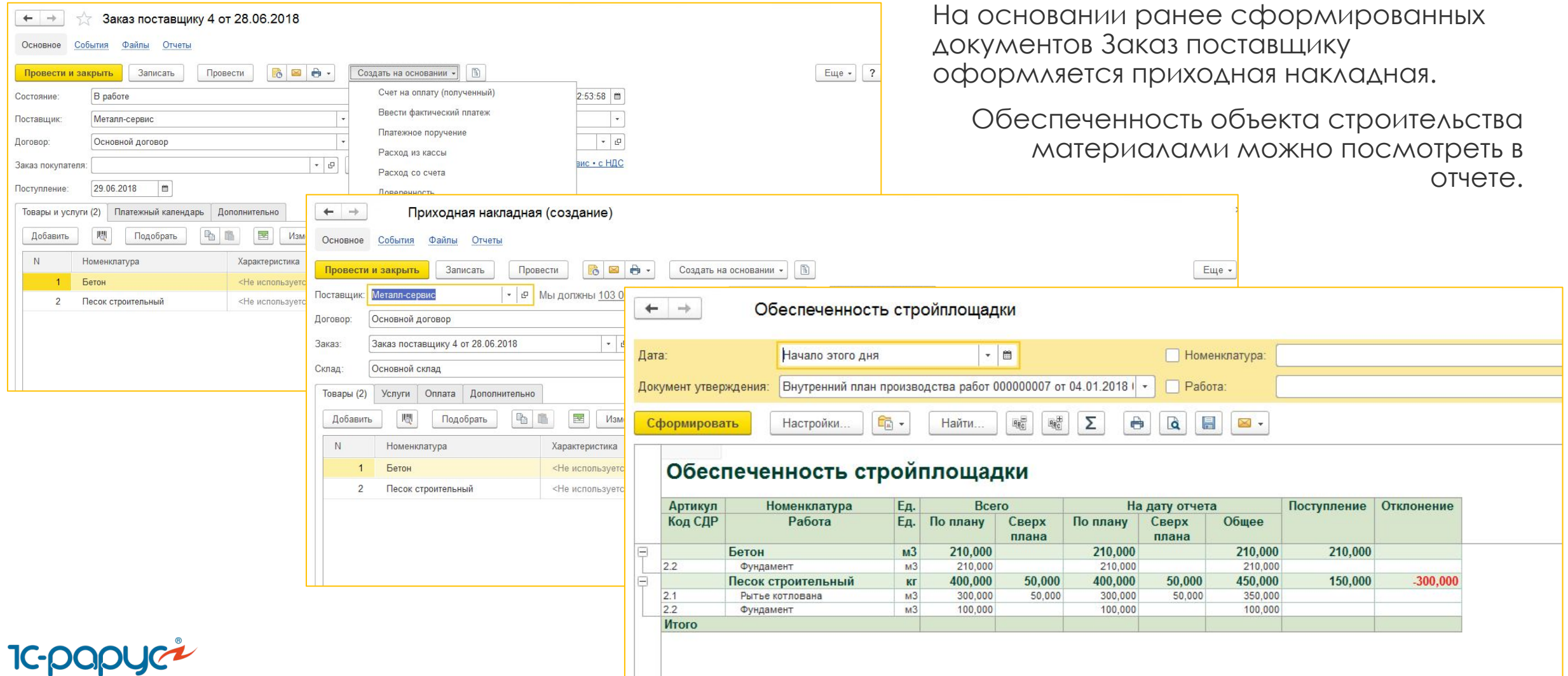

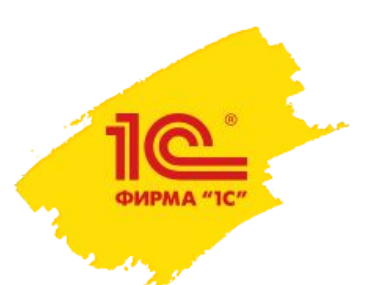

#### Как оплатить материалы поставщику в 1С:УНСФ?

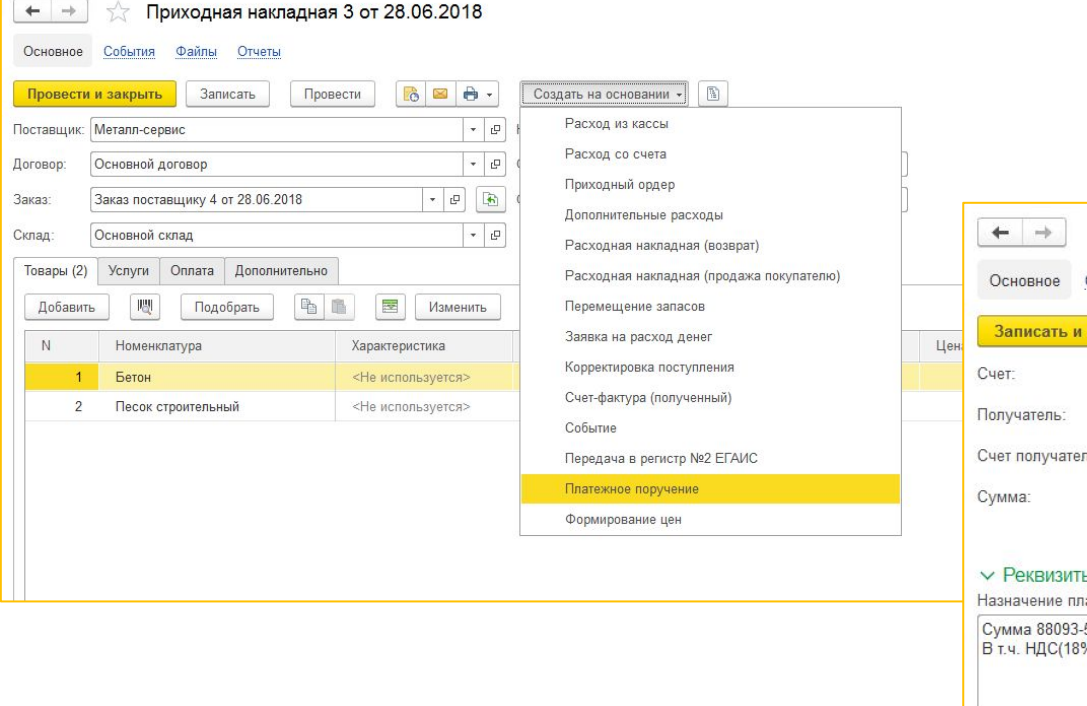

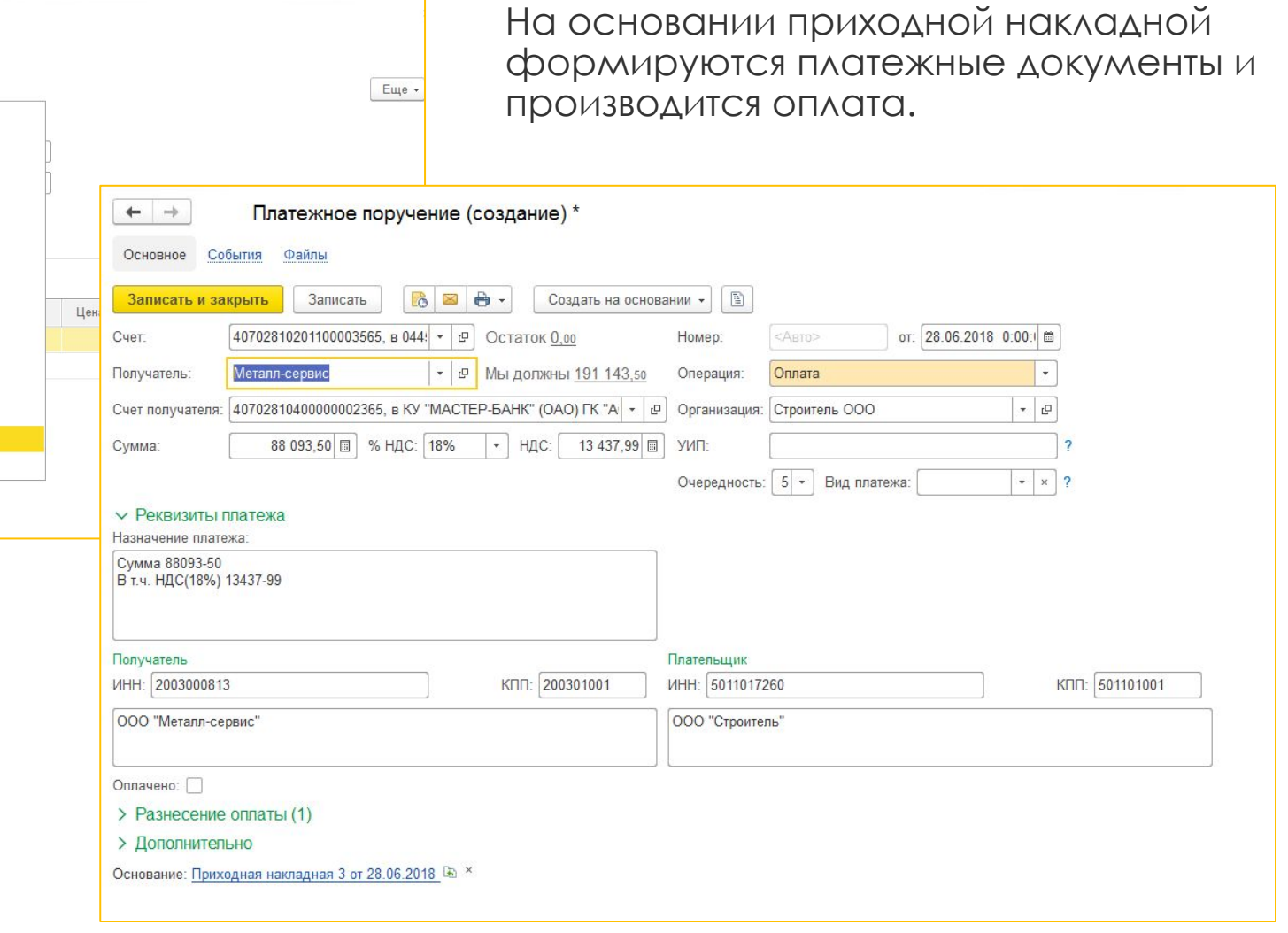

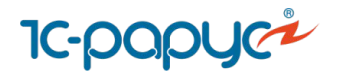

#### **Как отразить факт выполнения работ, выполненных своими силами и силами**  ФИРМА "1С" субподрядчика в 1С:УНСФ?

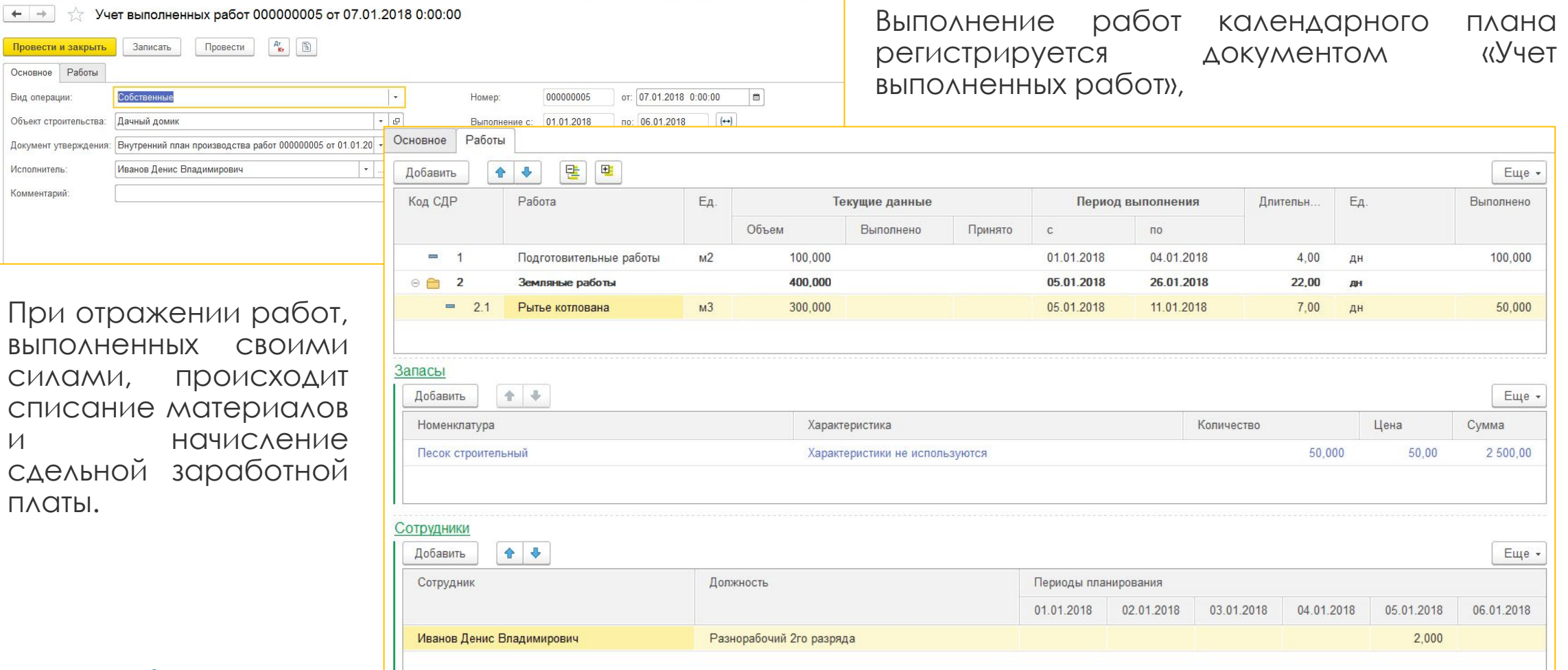

**IC-papyer** 

Пров

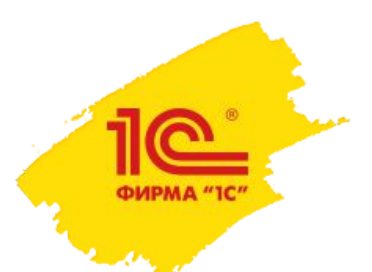

#### Как отразить факт выполнения работ, выполненных своими силами и силами субподрядчика в 1С:УНСФ?

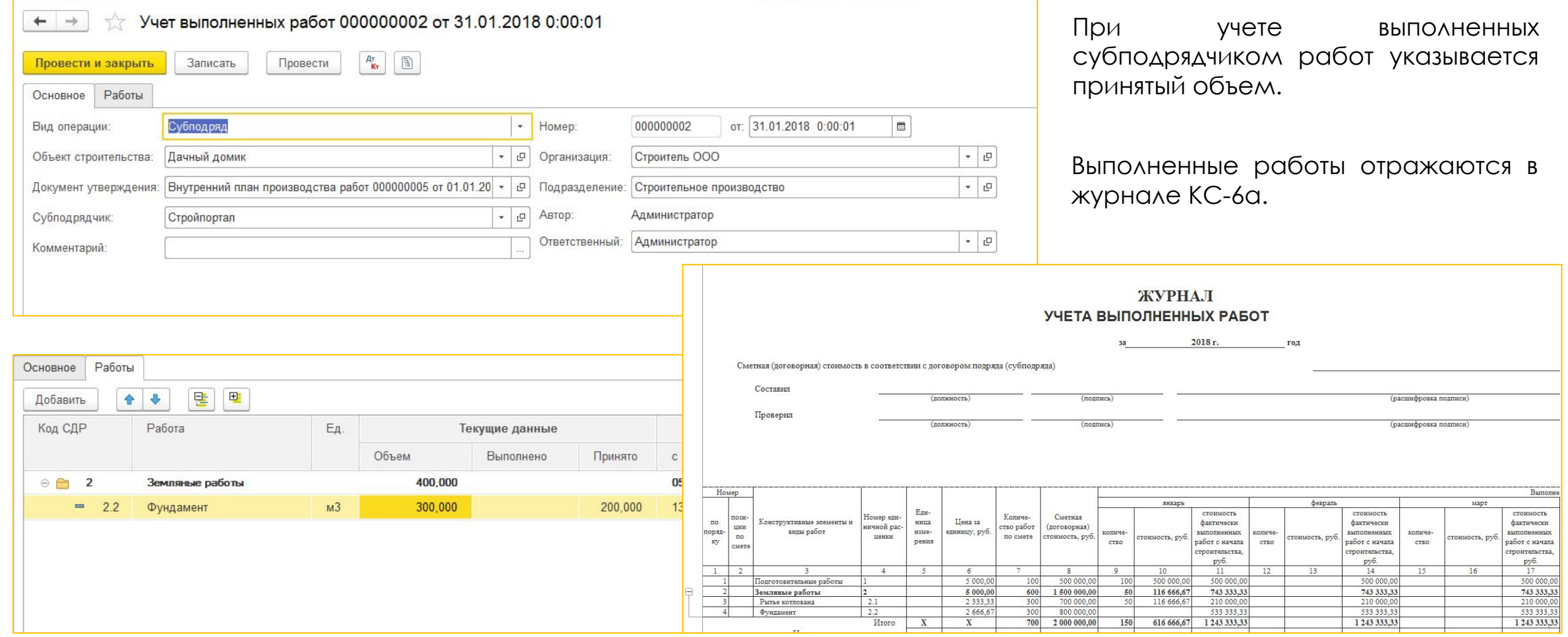

**IC-pap** 

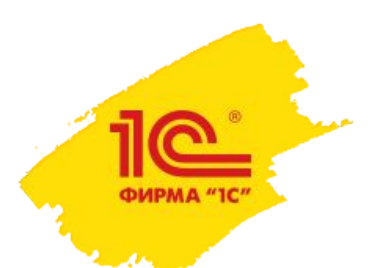

#### **Как отразить факт выполнения работ, выполненных своими**  силами и силами в 1С:УНСФ?

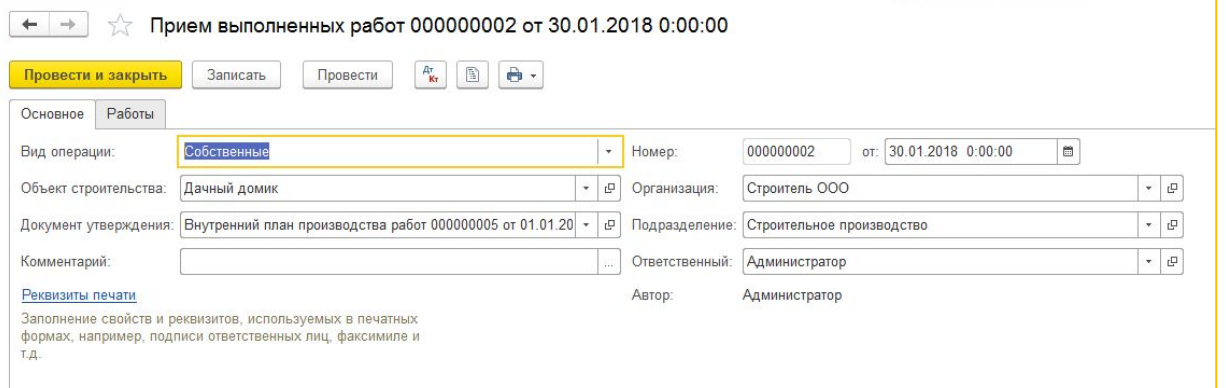

В системе отражается внутренняя приемка работ ПТО, которая регистрируется документом «Ǿеализация строительных работ (внутренняя KC-2)».

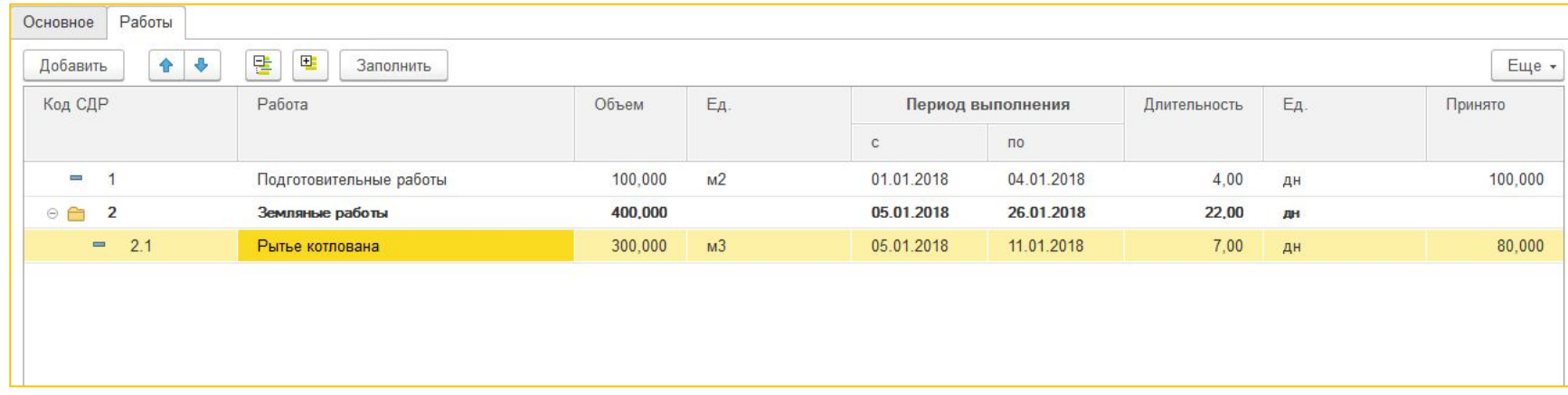

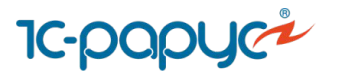

#### **Как отразить факт выполнения работ, выполненных силами субподрядчика**  в 1С:УНСФ?

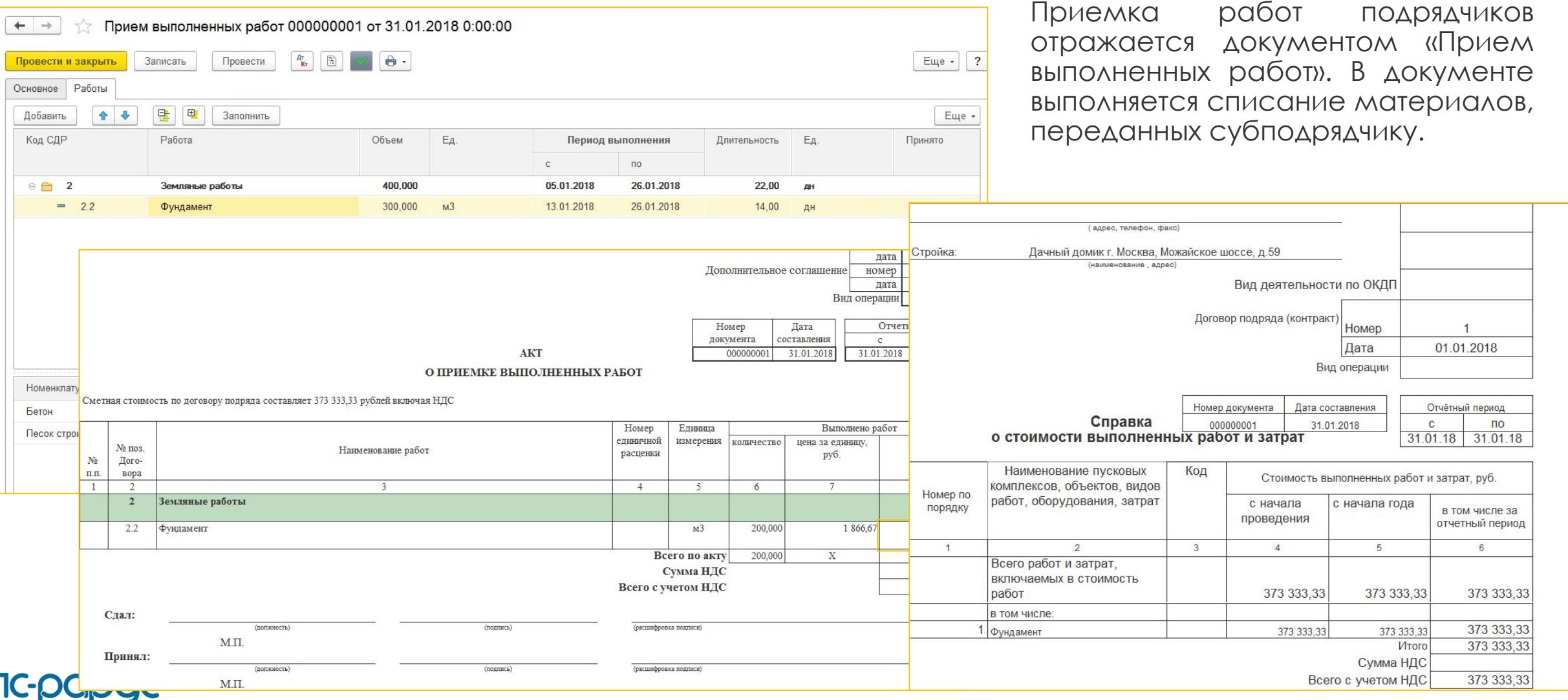

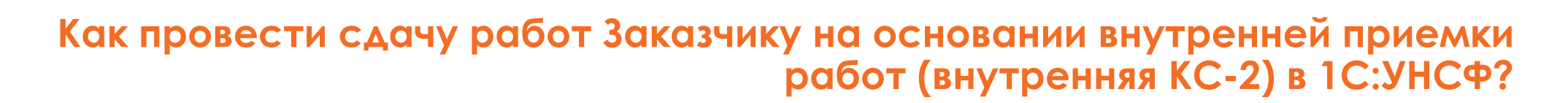

Печатные формы документа КС-2,

На основании внутренней КС-2 оформляется документ «Акт выполненных строительных работ (КС-2 внешняя)», которая формируется в разрезе работ внутреннего утвержденного плана производства работ, так и в соответствии с работами договора Заказчика.

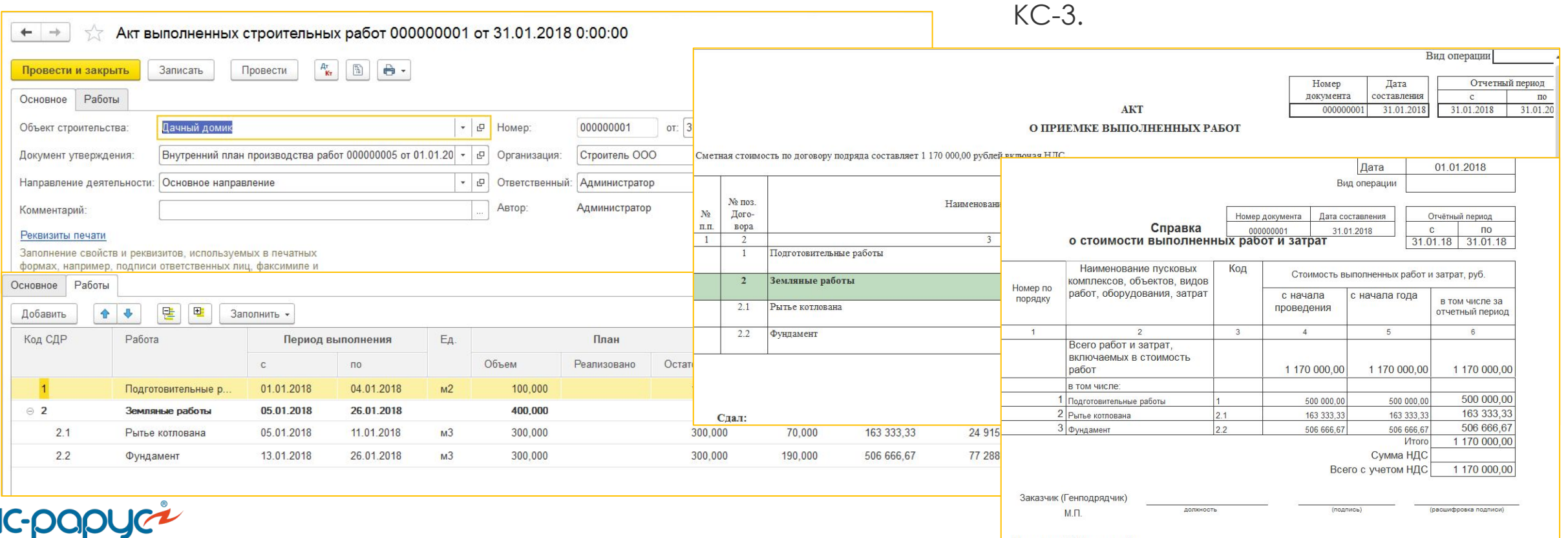

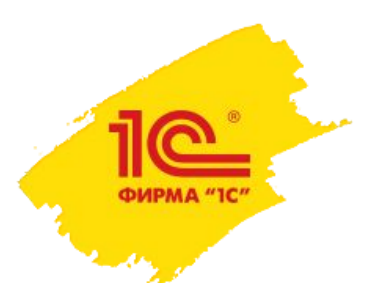

#### Как распределить затраты на объекты строительства в 1С:УНСФ?

Расчет себестоимости строительства и финансового результата **ВЫПОЛНЯЕТСЯ РЕГЛАМЕНТНЫМИ** операциями по закрытию МЕСЯЦА

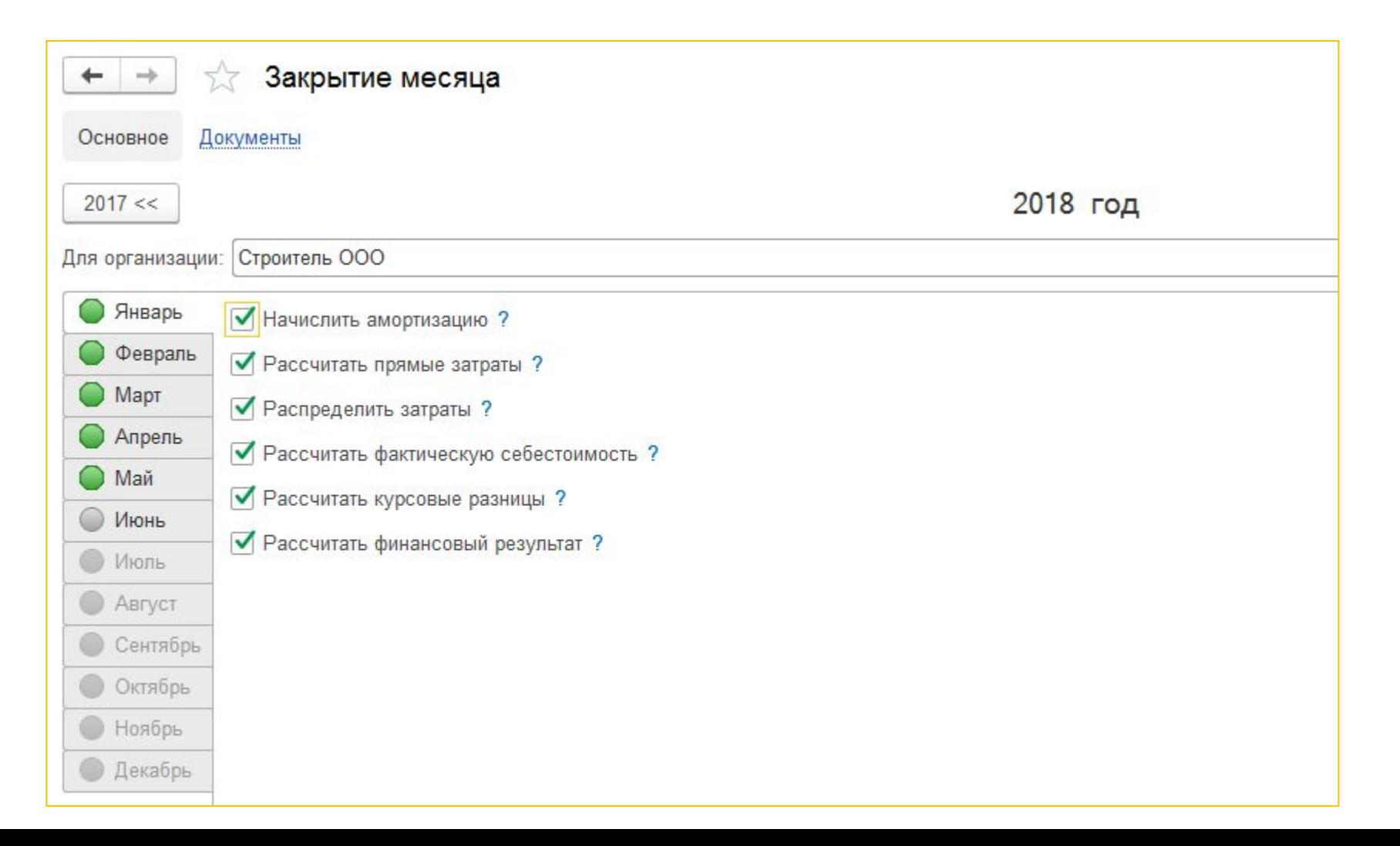

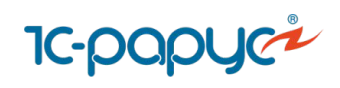

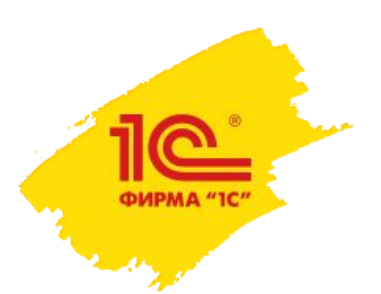

**1C-PC** 

#### План-фактный анализ выполнения работ в 1С:УНСФ.

В системе разработан ряд отчетов для контроля выполнения, приемки и сдачи работ Заказчику:

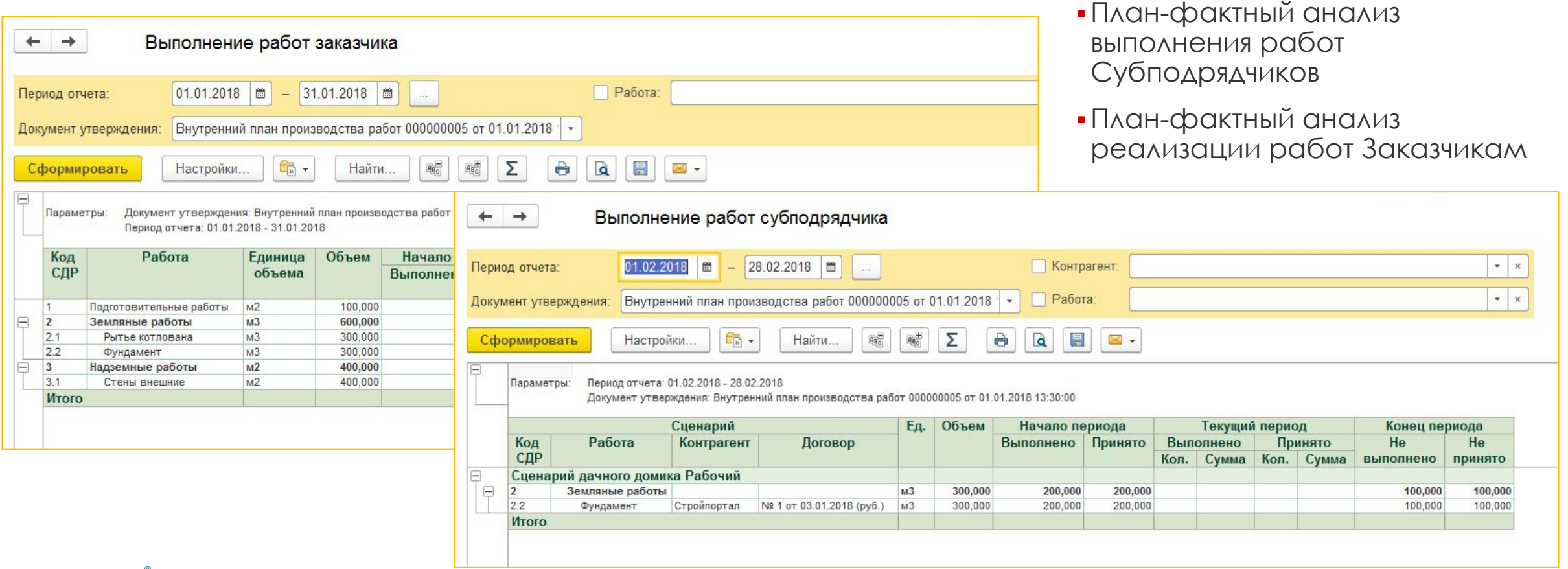

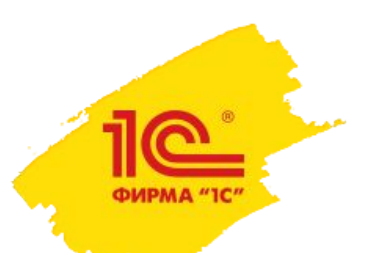

### План-фактный анализ выполнения работ в 1С:УНСФ.

Рабочий стол начальника ПТО показывает всю информацию о состоянии работ на объекте строительства:

▪ утвержденные планируемые сроки и объемы работ календарного планаграфика;

 $\overline{\mathsf{v}}$ 

- законтрактованные с Заказчиком работы, их стоимость и объемы, данные о сданных объемах и стоимости;
- ▪работы, переданные на субподряд – их стоимость, объемы, данные о принятых объемах и стоимость;
- ▪оперативные данные о выполненных объемах работ.

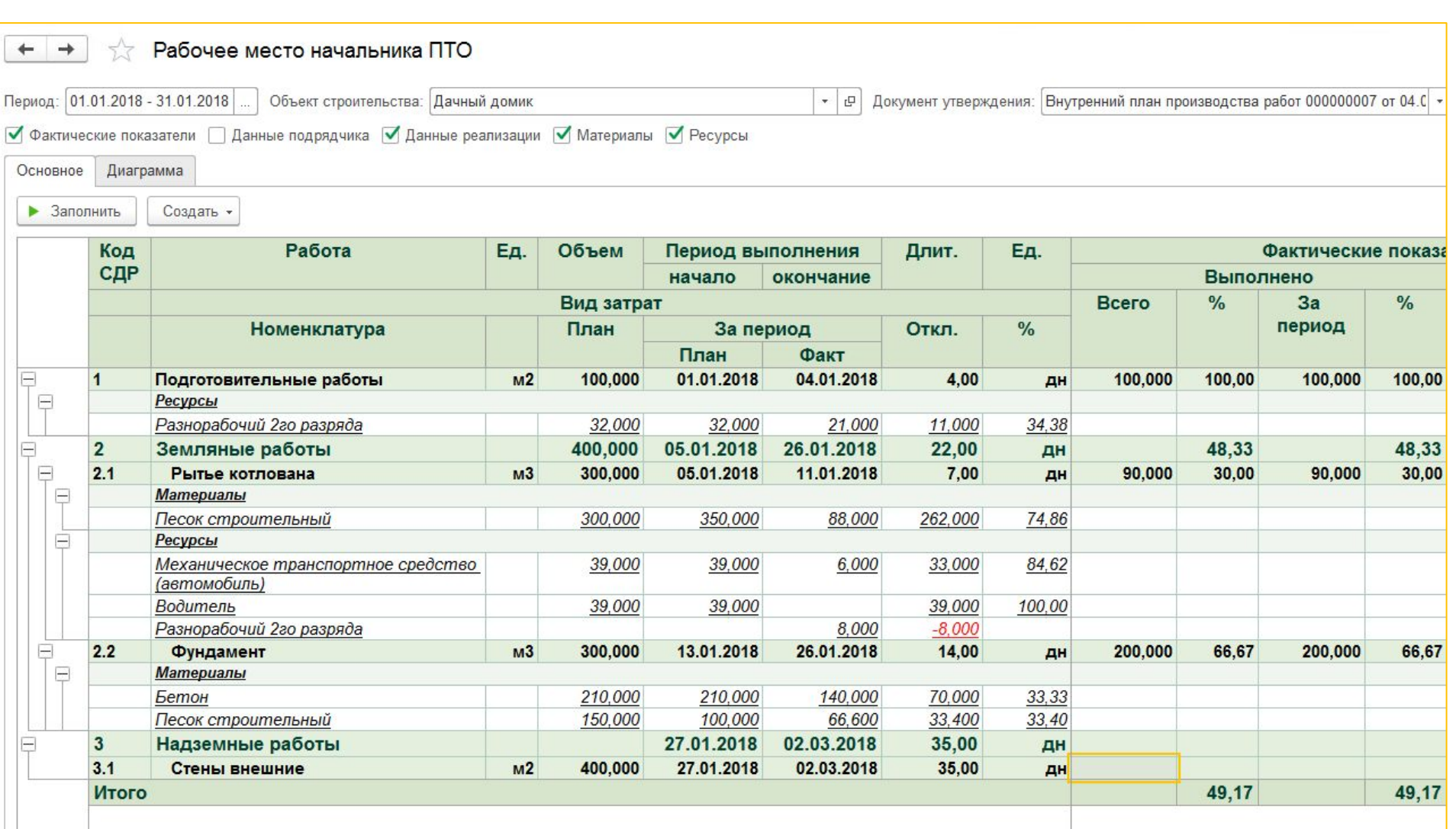

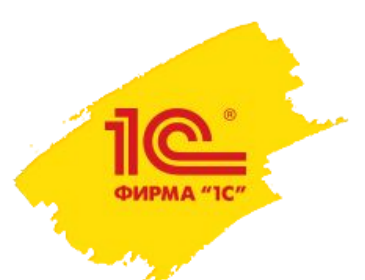

 $TC<sub>f</sub>$ 

#### План-фактный анализ списания материалов и использования ресурсов в 1С:УНСФ.

Форма М 29

Остаток по

смете/  $3KOH(+)$  $nepepacx(-)$ 

 $10$ 

2,000

Текущий 9

88,000

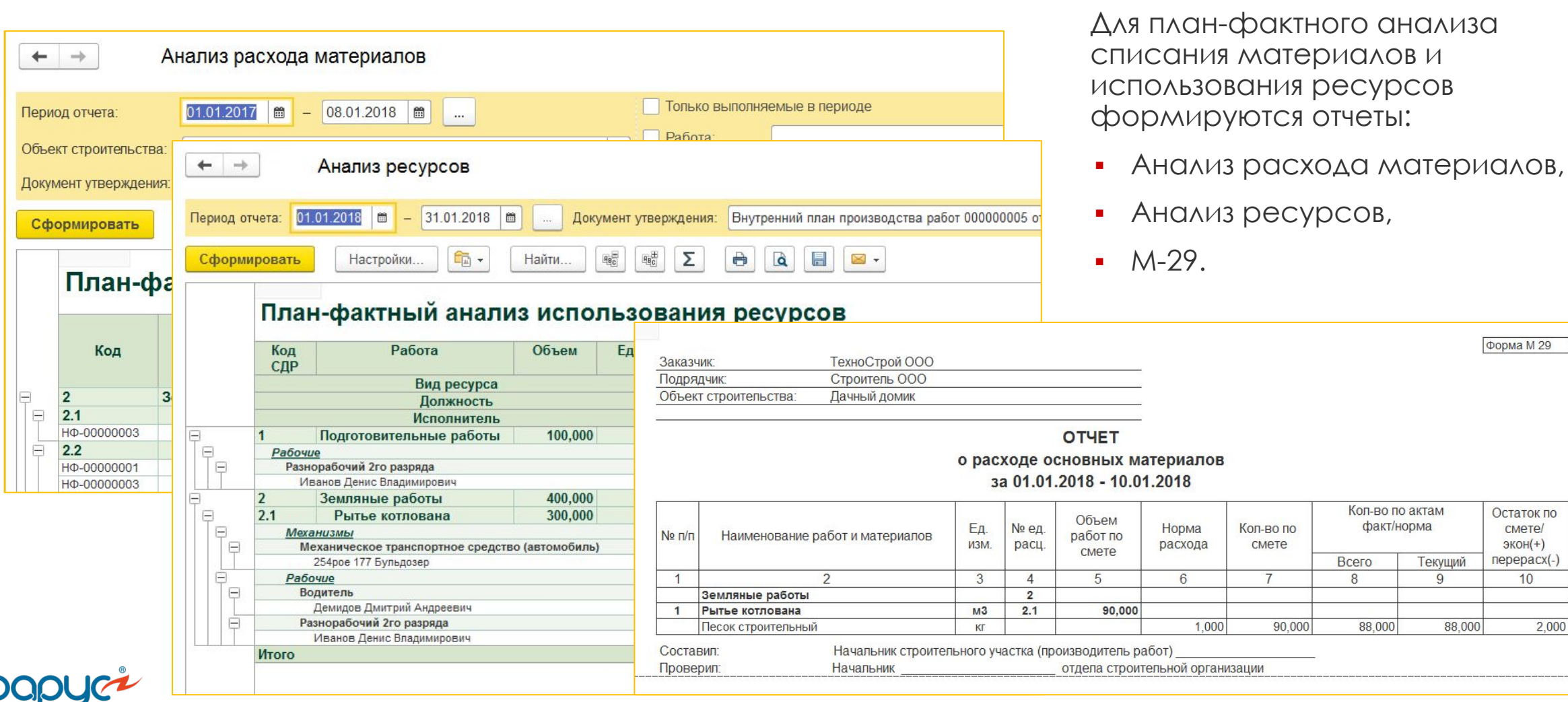

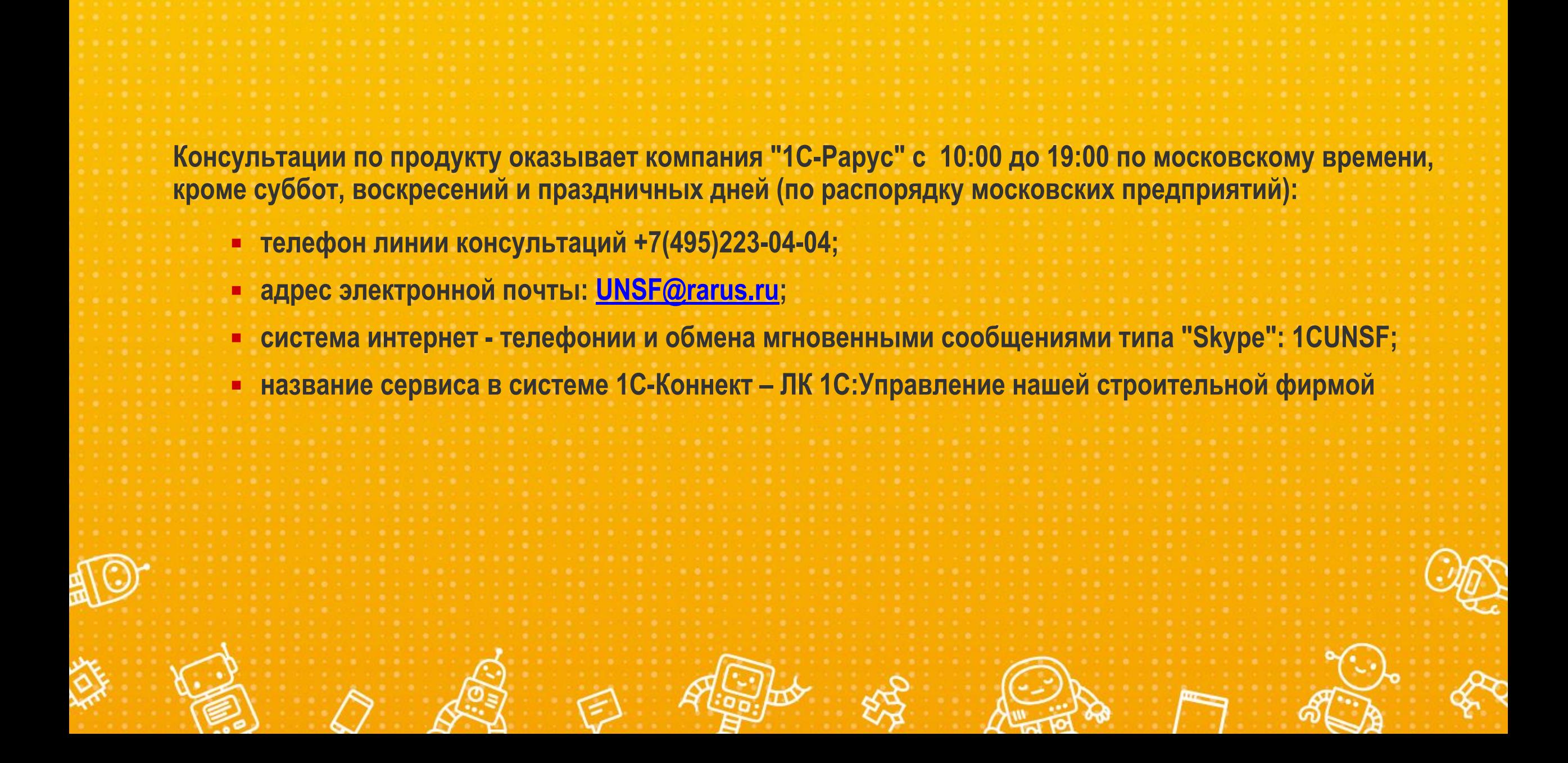